# **I-97K I/O Module Common User Manual**

**Version 1.0.2 April 2021**

Written by Sean

Edited by Anna Huang

#### **Warranty**

All products manufactured by ICP DAS are under warranty regarding defective materials for a period of one year, beginning from the date of delivery to the original purchaser.

#### **Warning**

ICP DAS assumes no liability for any damage resulting from the use of this product. ICP DAS reserves the right to change this manual at any time without notice. The information furnished by ICP DAS is believed to be accurate and reliable. However, no responsibility is assumed by ICP DAS for its use, nor for any infringements of patents or other rights of third parties resulting from its use.

#### **Copyright**

Copyright © 2019 by ICP DAS Co., Ltd. All rights are reserved.

#### **Trademarks**

Names are used for identification purposes only and may be registered trademarks of their respective companies.

#### **Contact Us**

If you have any problems, please feel free to contact us.

You can count on us for a quick response.

Email: [service@icpdas.com](mailto:service@icpdas.com)

# **Table of Contents**

<span id="page-2-0"></span>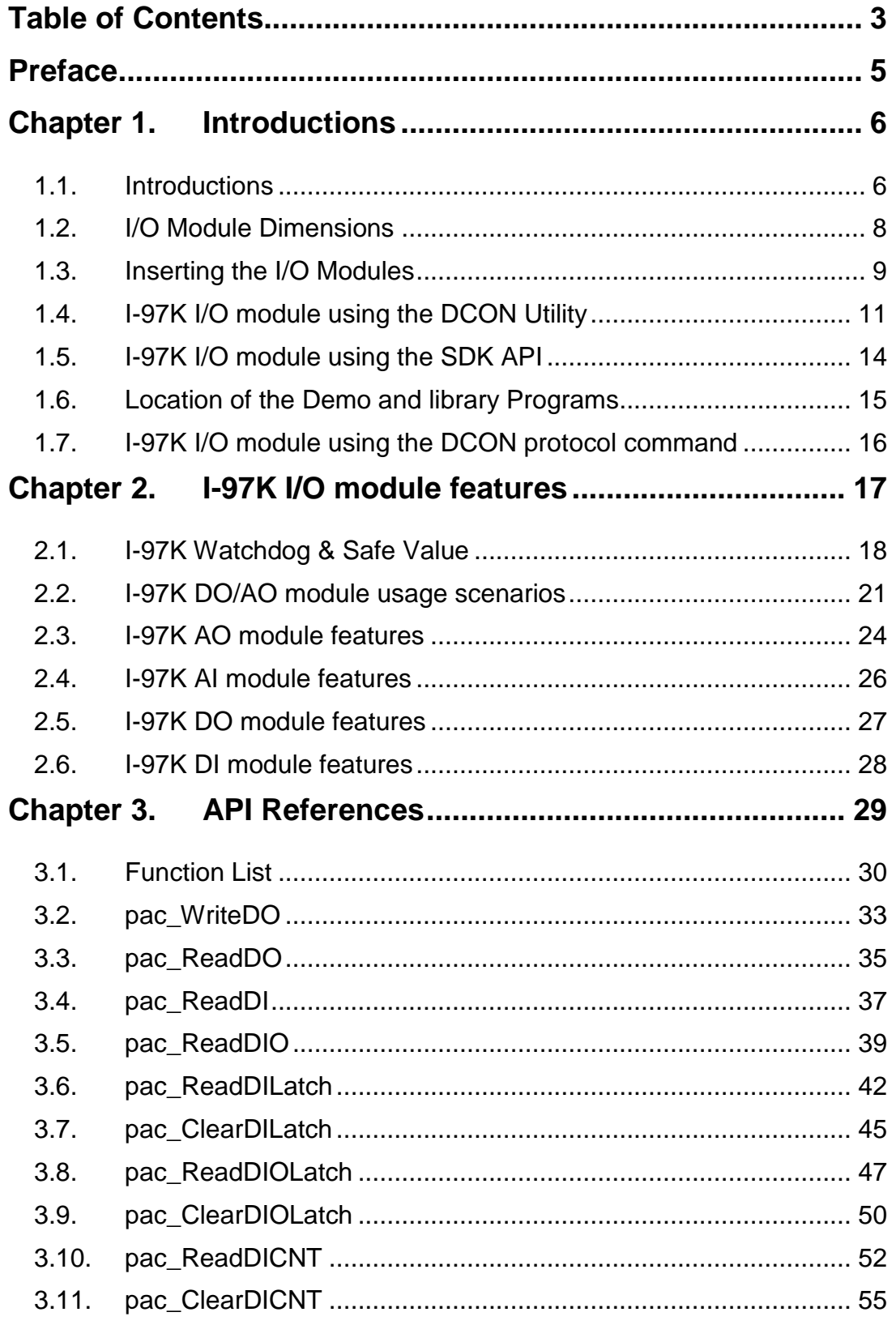

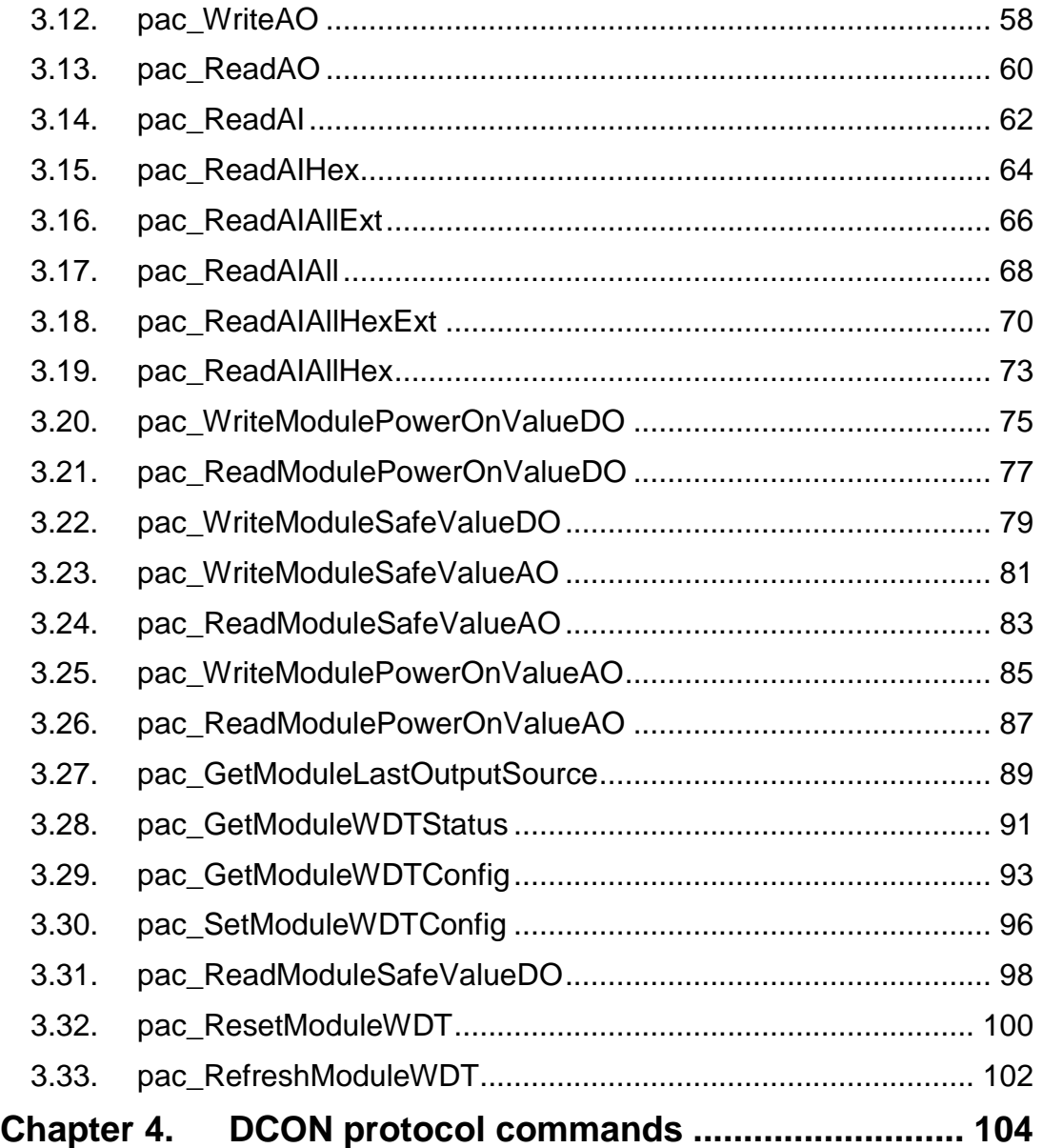

# <span id="page-4-0"></span>**Preface**

The I-97K I/O modules are based on a serial interface and I-97K I/O module must be plugged into the 9000 PAC series[\(WP-9000,](http://www.icpdas.com/root/product/solutions/pac/winpac/wp-9000_introduction.html) [XP-9000,](http://www.icpdas.com/root/product/solutions/pac/xpac-atom/xp-9000-wes7_selection.html) [LX-9000 and](http://www.icpdas.com/root/product/solutions/pac/linpac/linpac-9000_introduction.html) LP-9000 **)** and the module can function properly. All of I-97K DO modules provide programmable Power-on value / safe value /Retentive functions and All of I-97K DI modules provide DI Low Pass Filter function.

The information contained in this manual is divided into the following topics:

- Chapter 1, "Introductions" This chapter provides information related to the hardware, such as the specifications, the jumper settings details and wiring information.
- Chapter 2, "I-97K I/O module features" This chapter introduces the features of I-97K AIO/DIO module.
- Chapter 3, "API References" This chapter describes the functions provided in the I-97K library together with an explanation of the differences in the naming rules used for the different Windows platforms.
- Chapter 4, "DCON protocol commands" –– This chapter introduces the DCON protocol commands.

# <span id="page-5-0"></span>**Chapter 1. Introductions**

## <span id="page-5-1"></span>**1.1. Introductions**

I-97K series modules are provided for combining a variety of I/O functions within the 9000 series programmable automation controllers (PAC). The I-97K series module is based on a serial interface. The differences between the I-9K and I-97K series are listed as follows: I/O module features comparison

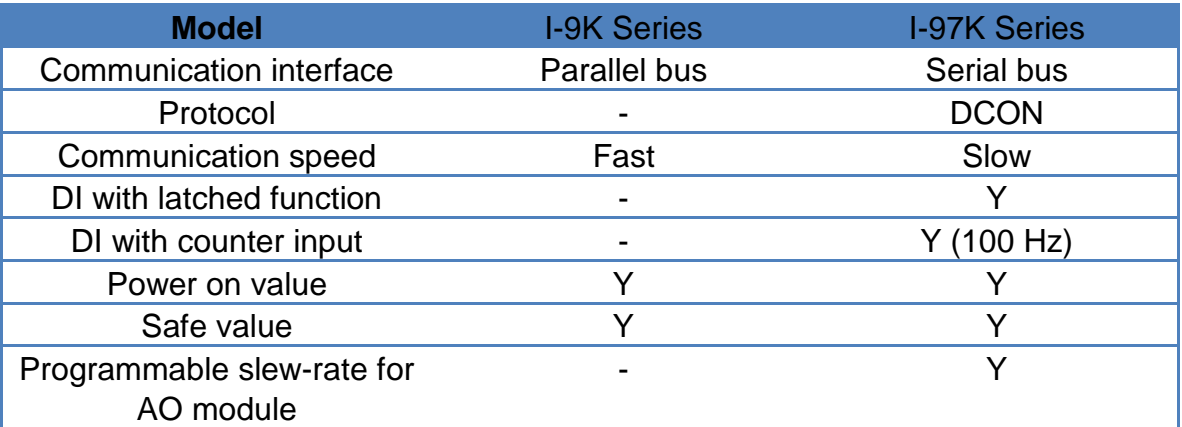

Now I-97K series modules include:

- I-97015 : 8-channel RTD Input Module
- I-97017Z : 10/20-channel Analog Input Module with High Voltage Protection
- I-97018 : 8-channel Thermocouple Input Module
- I-97019 : 8-channel Thermocouple Input Module
- I-97024U : 4-channel Isolated Source Type Voltage or Current Output module
- I-97028U : 8-channel Isolated Source Type Voltage or Current Output module

### Refer to

[http://www.icpdas.com/root/product/solutions/remote\\_io/i-9k\\_i-97k/i-9k\\_i-97k\\_dio.html](http://www.icpdas.com/root/product/solutions/remote_io/i-9k_i-97k/i-9k_i-97k_dio.html) for more details regarding of the module specification.

| <b>Platform</b> | <b>CPU</b>        | <b>Slot Counts</b> |
|-----------------|-------------------|--------------------|
| $WP-9x2x-CE7$   | AM335x (ARM)      | 2,4,8              |
| XP-9x7x-WES7    | E3827/E3845 (X86) | 1,3,7              |

Those I-97K I/O Modules must work then plugin any slot with the following PAC:

The 9000 PAC series above has expansion slots that enable the addition of optional I/O modules for expanding the capability of the main

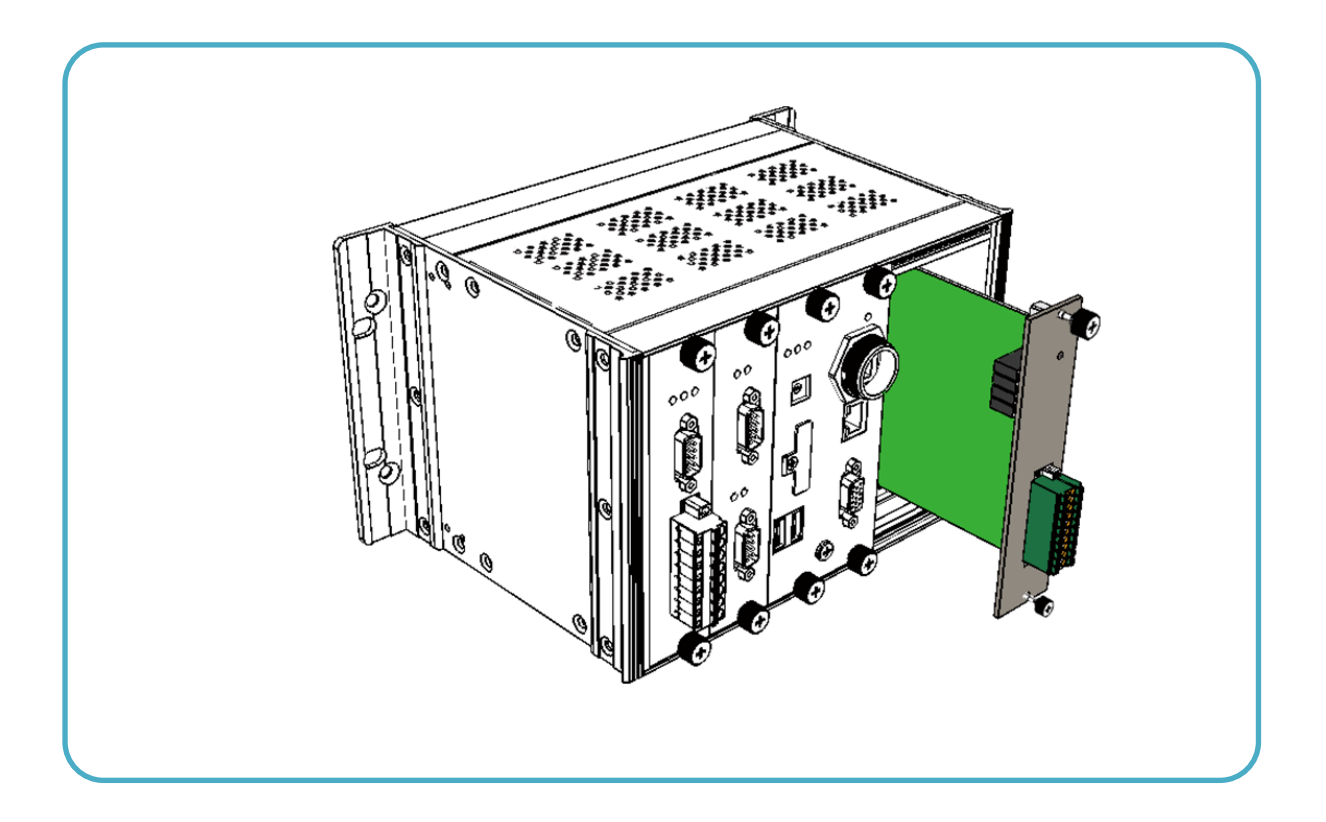

# <span id="page-7-0"></span>**1.2. I/O Module Dimensions**

All dimensions are in millimeters.

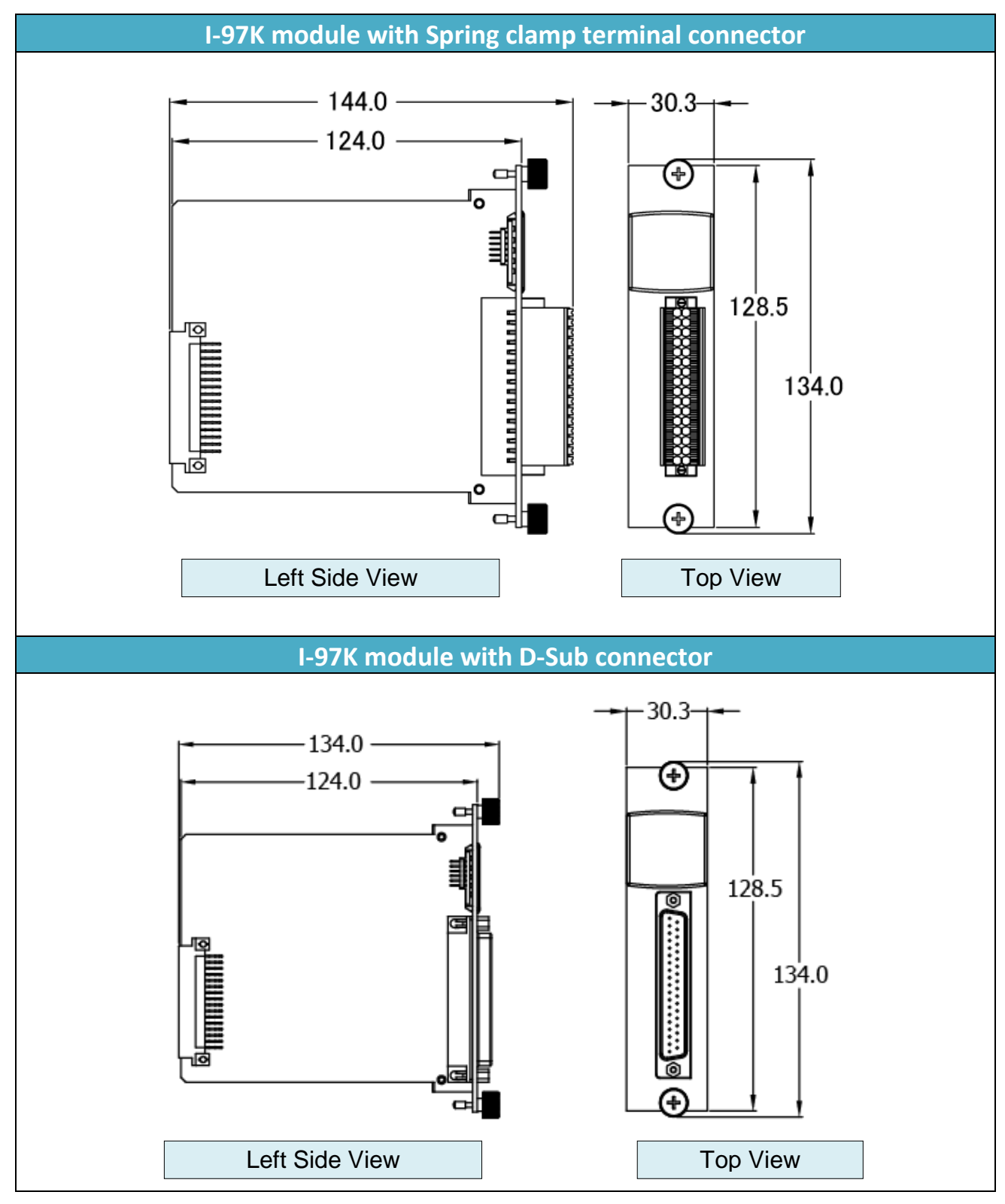

I-97K Common User Manual, v 1.0.2, February 2019 E-mail: service@icpdas.com

Copyright © 2019 ICP DAS Co., Ltd. All Rights Reserved. 6 8

## <span id="page-8-0"></span>**1.3. Inserting the I/O Modules**

**Step 1:** Insert the I/O module

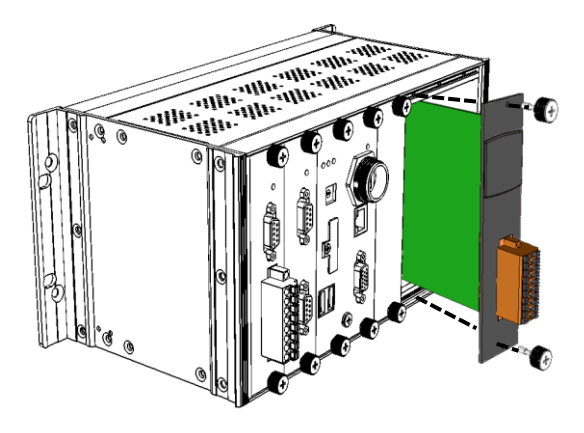

**Step 2:** Wiring connection

The metal part of the cord end terminal on the wire can be direct wired to the terminal.

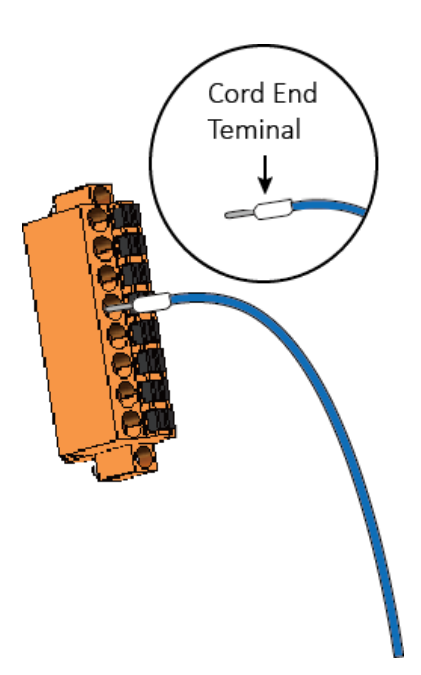

#### **Note**:

Except I-97018/I-97019 modules, the other I-97K I/O modules support spring clamp terminal connector. The spring clamp terminal connector for the I-97K I/O module connector offers the advantages (anti-vibration, stable clamping and installation easier) relative to screw terminals.

I-97K Common User Manual, v 1.0.2, February 2019 E-mail: service@icpdas.com

Copyright © 2019 ICP DAS Co., Ltd. All Rights Reserved. 9

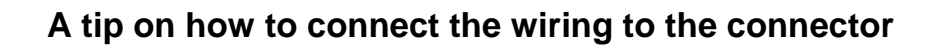

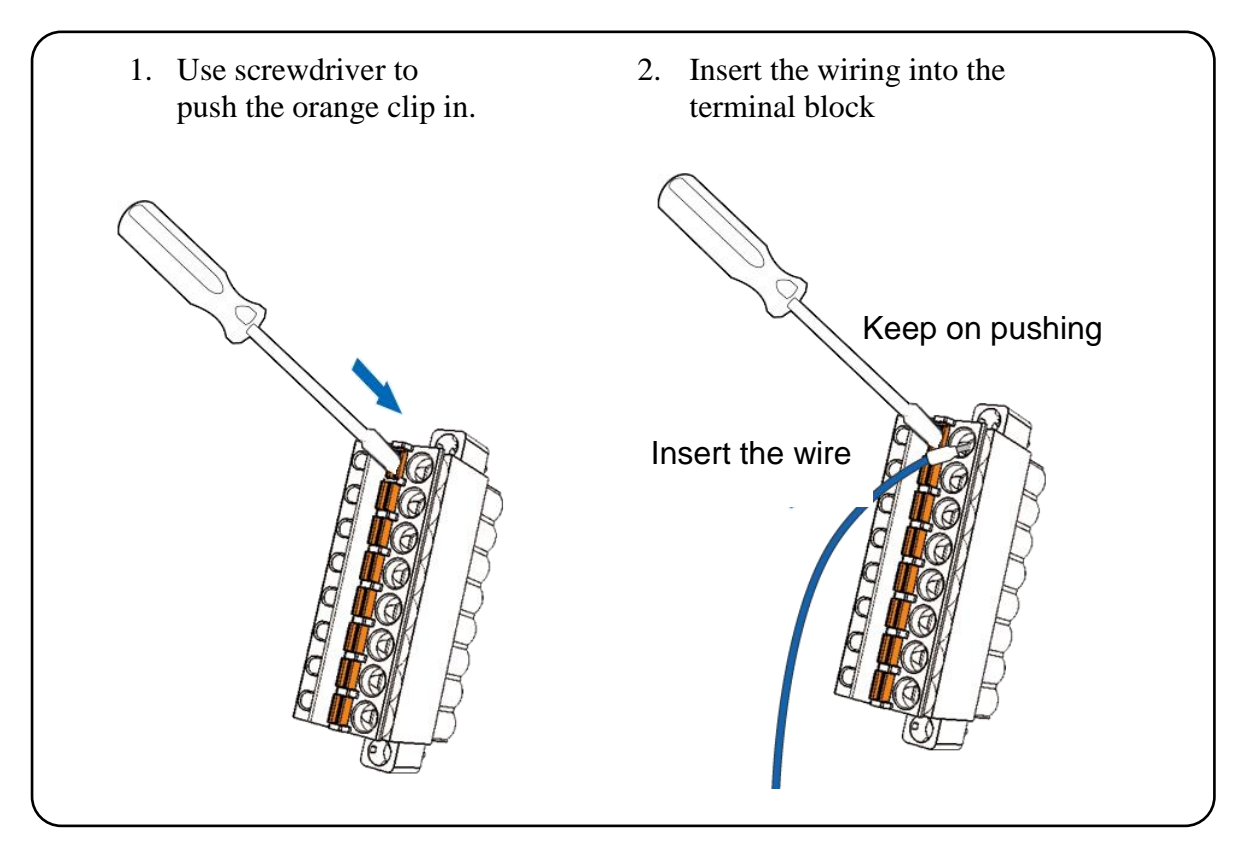

**A tip on how to remove the wiring from the connector**

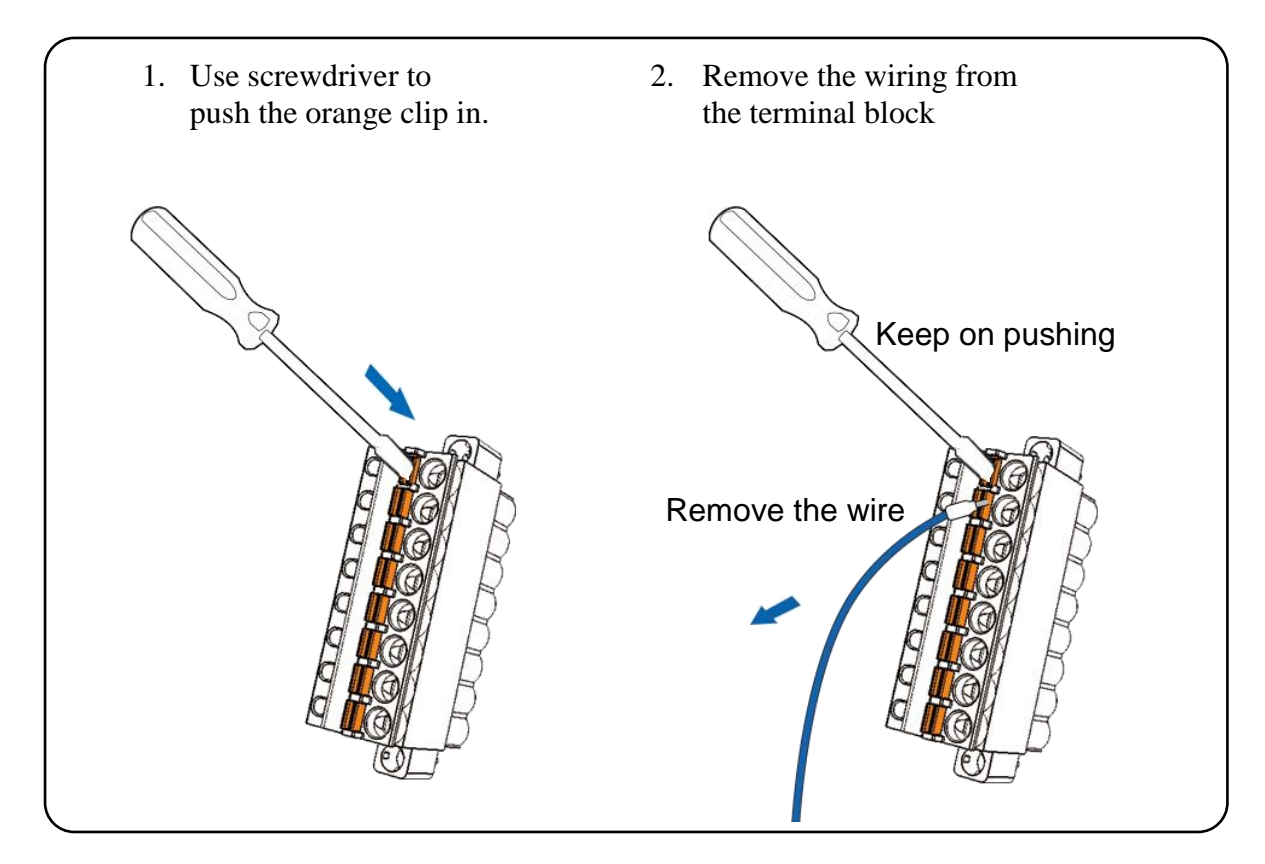

I-97K Common User Manual, v 1.0.2, February 2019 E-mail: service@icpdas.com

Copyright © 2019 ICP DAS Co., Ltd. All Rights Reserved. 10

## <span id="page-10-0"></span>**1.4. I-97K I/O module using the DCON Utility**

ICP DAS provides a tool known as the "DCON Utility Pro" which can be used to simplify search, configuration and testing operations for I/O modules, as well as providing the ability to verify the device settings and I/O functions, and can be used on all versions of Windows.

Support DCON and Modbus: DCON Utility Pro can support DCON and Modbus protocol for all ICPDAS and the others modules. It can select multi-options such as BaudRate, Checksum , Format and etc options for search module.

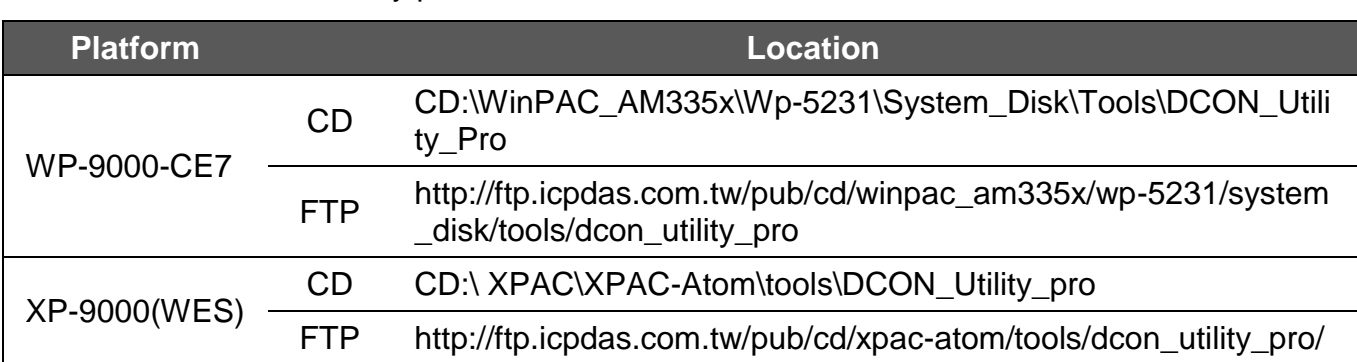

Download the DCON Utility pro from:

More information about DCON Utility can reference as below link:

[http://ftp.icpdas.com/pub/cd/8000cd/napdos/driver/dcon\\_utility/Manual/DCON\\_Utility\\_P](http://ftp.icpdas.com/pub/cd/8000cd/napdos/driver/dcon_utility/Manual/DCON_Utility_Pro_usermanual_v1.1_20150508.pdf) [ro\\_usermanual\\_v1.1\\_20150508.pdf](http://ftp.icpdas.com/pub/cd/8000cd/napdos/driver/dcon_utility/Manual/DCON_Utility_Pro_usermanual_v1.1_20150508.pdf)

Follow the procedure described below to test the I-97K I/O module.

Step 1 : Click the button to open "COM Port Option".

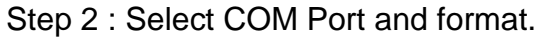

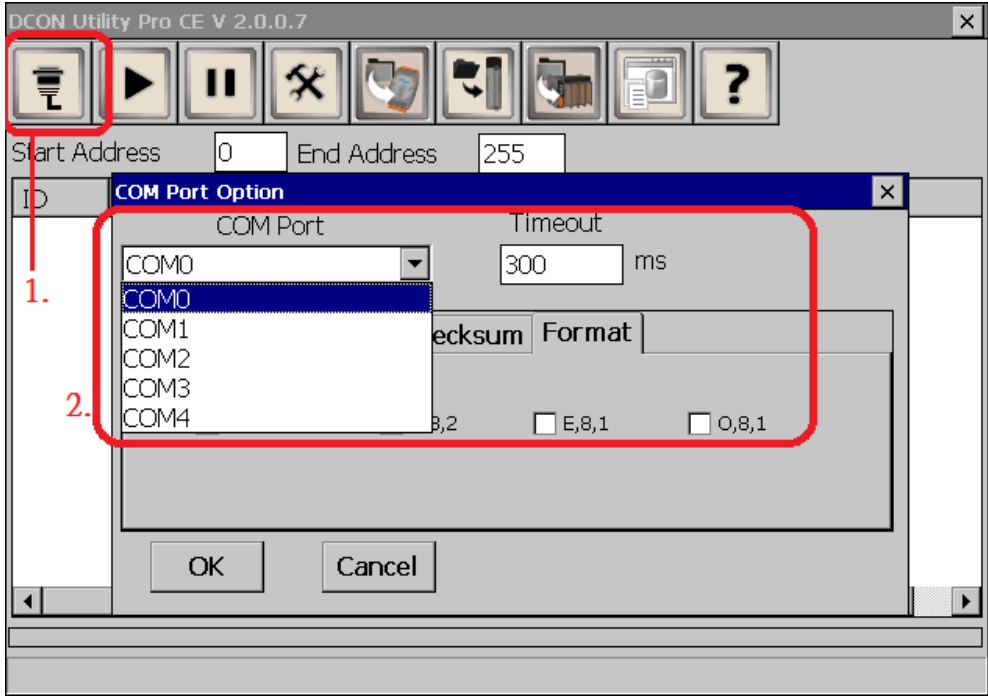

Step 3 : Click button to start scan Module.

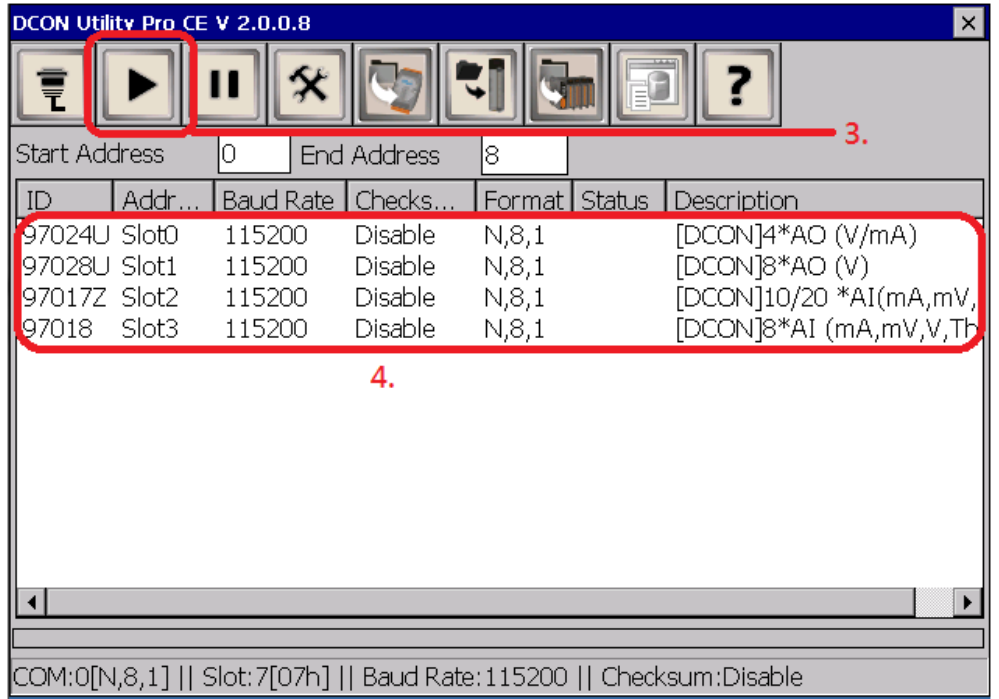

I-97K Common User Manual, v 1.0.2, February 2019 E-mail: service@icpdas.com

Copyright © 2019 ICP DAS Co., Ltd. All Rights Reserved. 12

Step 4 : If any I/O devices are located, they will be displayed in the device list window. Step 5 : Double-click the name of the module to open the configuration dialog box.

Step 6 : Use the DCON Utility Pro to configure the parameters for AO, Power-on Mode, WDT and others to quickly test all the I-97K I/O functions, as illustrated in the example below

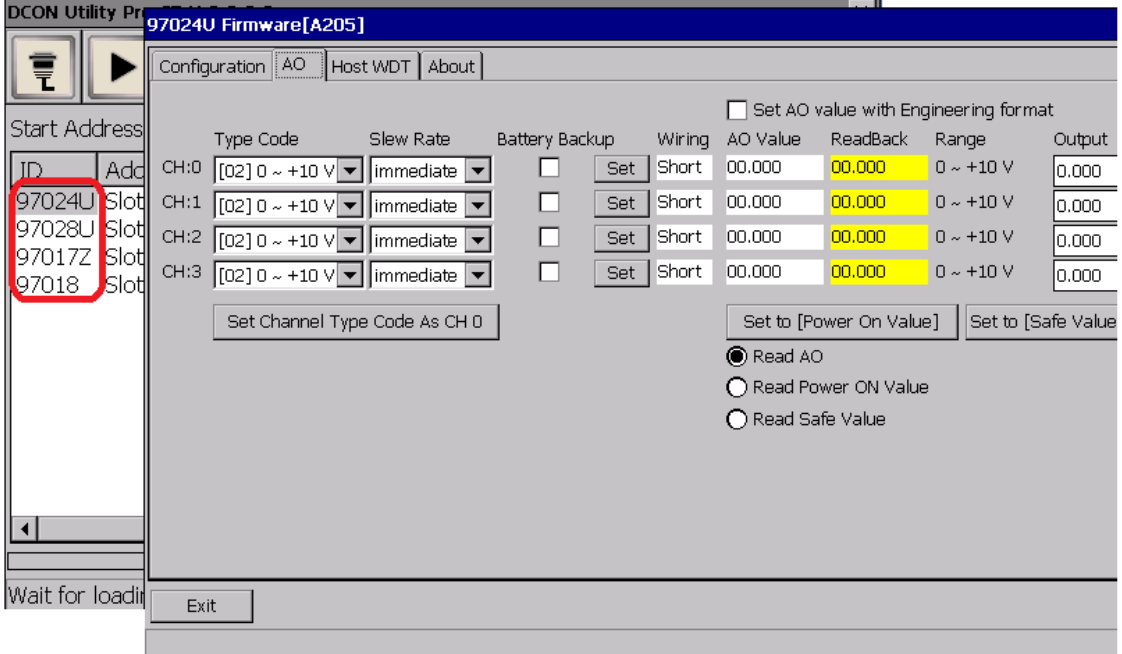

## <span id="page-13-0"></span>**1.5. I-97K I/O module using the SDK API**

### **Selecting an SDK Library for I-97K I/O Module**

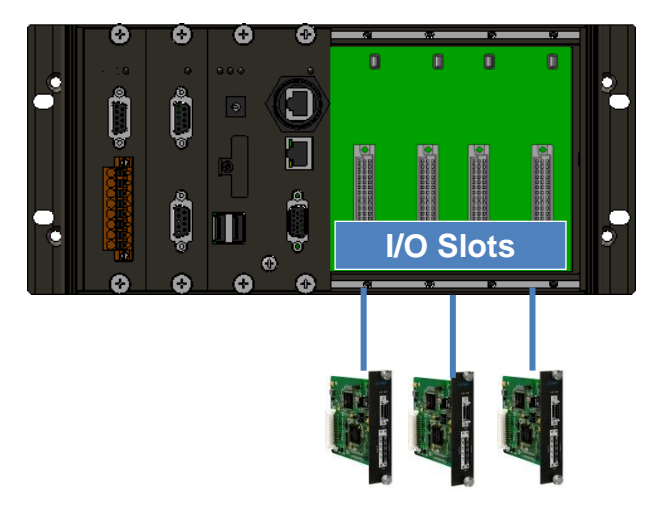

I-97K series I/O modules

The following table shows the appropriate SDK library to be used for I-97K I/O modules.

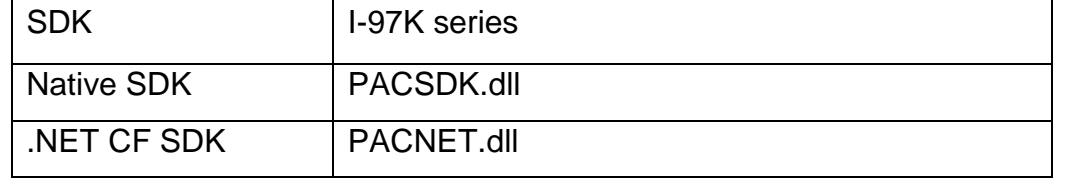

ICP DAS provides APIs, libraries and demo programs, including the source code, that allow integration of the I-97K I/O into Windows platforms. For more detailed information regarding the use of these functions, refer to Chapter 3.

Considering the PAC upgrade and software migration, the number and name for each PACSDK.dll and PACNET.dll function for I-97K module plugged on 9000 PAC series and I-87K module plugged on 8000 PAC series are the same. The benefits of the implementing a unified SDK is that the programs for each platform can be easily migrated.

All API functions of the PACSDK.dll and PACNET.dll are used to read/write DI/AI, DO/AO, and DI latched status in the program. The configuration settings for I-97K I/O must be fsmodified by the DCON utility, refer to the Chapter 1.4 "I-97K module using DCON Utility Pro" for more details.

I-97K Common User Manual, v 1.0.2, February 2019 E-mail: service@icpdas.com

Copyright © 2019 ICP DAS Co., Ltd. All Rights Reserved. 14

### <span id="page-14-0"></span>**1.6. Location of the Demo and library Programs**

ICP DAS provides a range of demo programs for different platforms that can be used to verify the functions of the I-97K I/O modules. The source code contained in these programs can also be reused in your own custom programs if needed. The following is a list of the locations where both the demo programs and associated libraries can be found on either the ICP DAS web site or the enclosed CD.

### **Library files download location**:

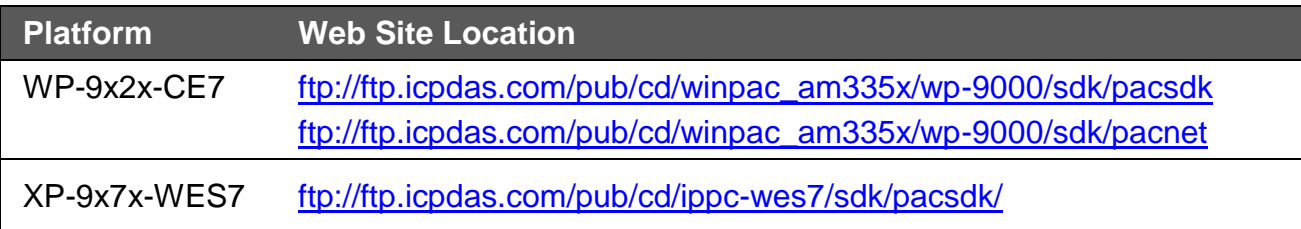

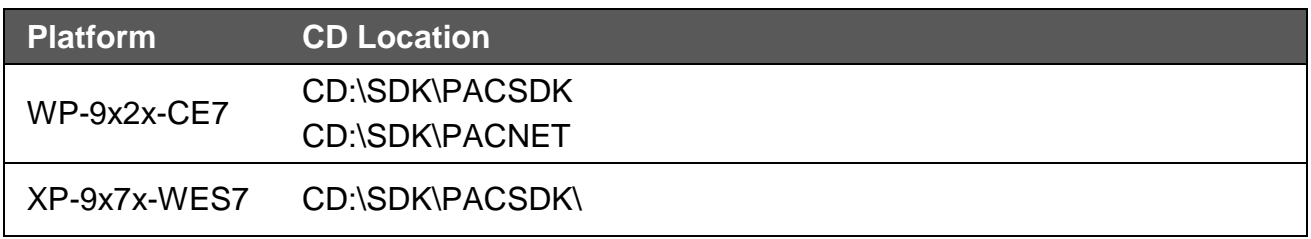

### **Demo download location**:

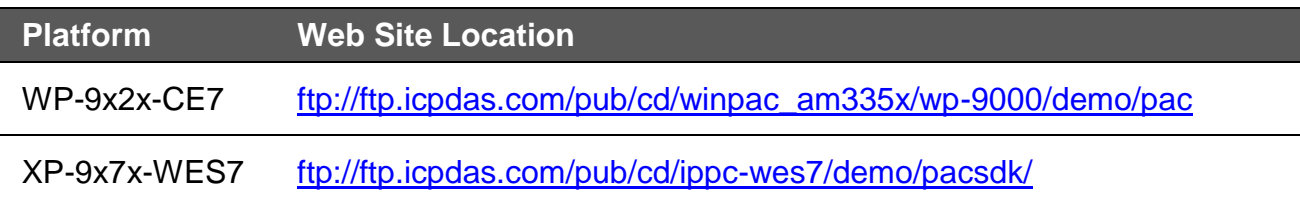

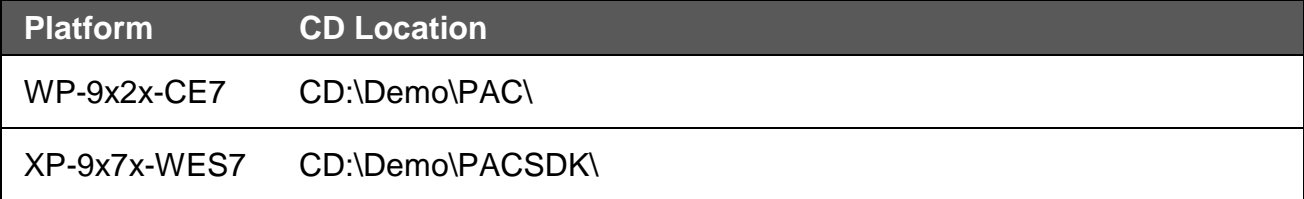

## <span id="page-15-0"></span>**1.7. I-97K I/O module using the DCON protocol command**

The 9000 PAC backplane with RS232 interface is only used to access the I-97K Module.

Each 9000 PAC has a corresponding backplane communication port. Therefore, the corresponding COM port number is applied in the API function of the program to access I-97K module through the DCON protocol command.

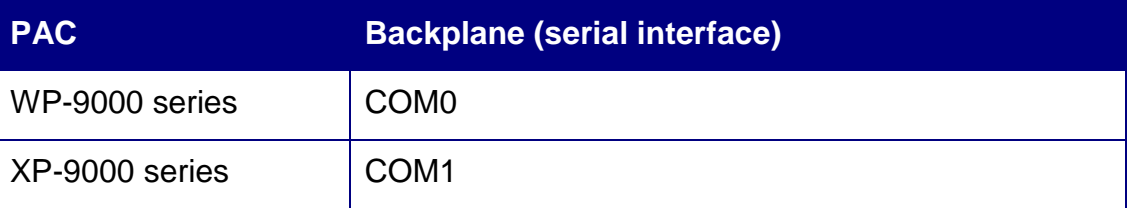

The PACSDK/PACSDK library provides several UART API functions

(uart Send/uart Recv...) to communicate with I-97K series I/O module.

All the functions are based on standard COM port API functions in C++

(CreateFile/CloseHandle/WriteFile/ReadFile /GetCommModemStatus…..).

The user can use UART API to send DCON command to I-97K series modules.

For example:

*HANDLE hPort = uart\_Open("");*

*uart\_SendCmdExt(hPort,"\$00M",30,result,30); //Use "\$AAM" to read module name*

*uart\_Close(hPort);*

About I-97K commands (DCON protocol), please refer to Chapter 4, "DCON protocol commands.

# <span id="page-16-0"></span>**Chapter 2. I-97K I/O module features**

The basic features of I-97K I/O module are given as following:

I-97K Common User Manual, v 1.0.2, February 2019 E-mail: service@icpdas.com

Copyright © 2019 ICP DAS Co., Ltd. All Rights Reserved. 17

# <span id="page-17-0"></span>**2.1. I-97K Watchdog & Safe Value**

I-97K DO/AO module equip a Hardware Watchdog (WDT) that monitors the operating status of the module. Its purpose is to prevent problems due to host malfunctions, such as situations where the device is affected by noise, or the program is not stable, etc. When the "refresh WDT" function fails and a Watchdog timeout occurs, all output values on the module will be set to the Safe Value state in order to prevent the controlled target from performing any erroneous operations.

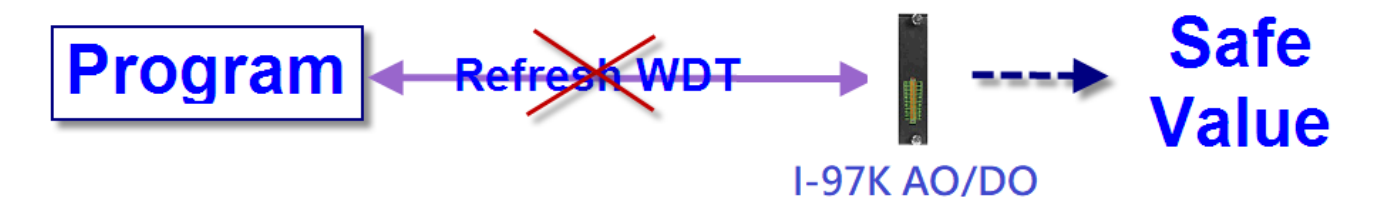

When Watchdog timeout occurs, I-97K output values will all enter Safe Values, the operation for writing output value will not accept until reset Watchdog (Call pac\_ResetModuleWDT).

Watchdog operations include basic management operations, such as turning on and refreshing. The following topics describe how you can operate watchdog programmatically using the watchdog functions.

When module is reset, the Watchdog status will be disabled, user need to set it again.

### I-97K DO/AO Watchdog procedure

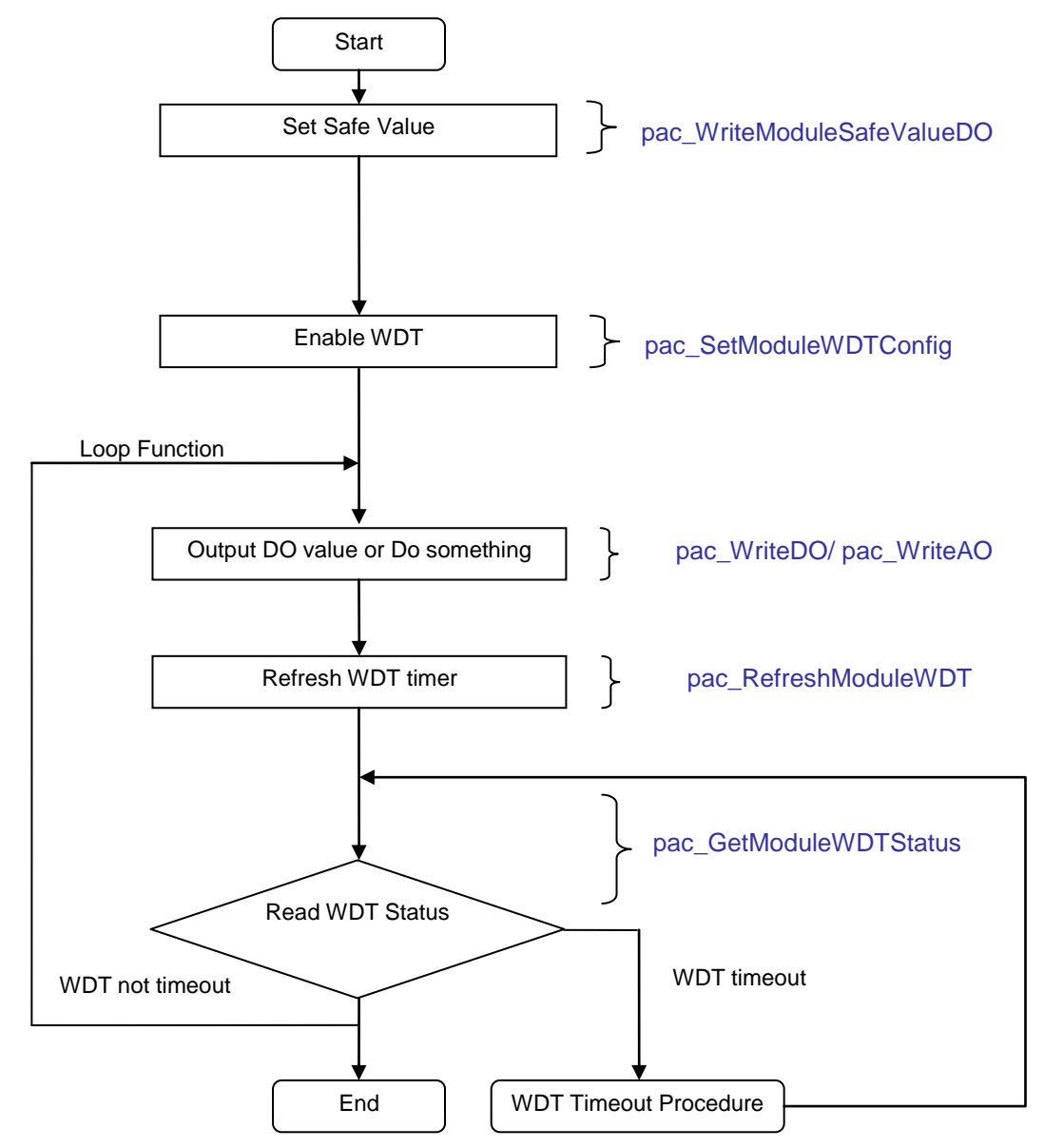

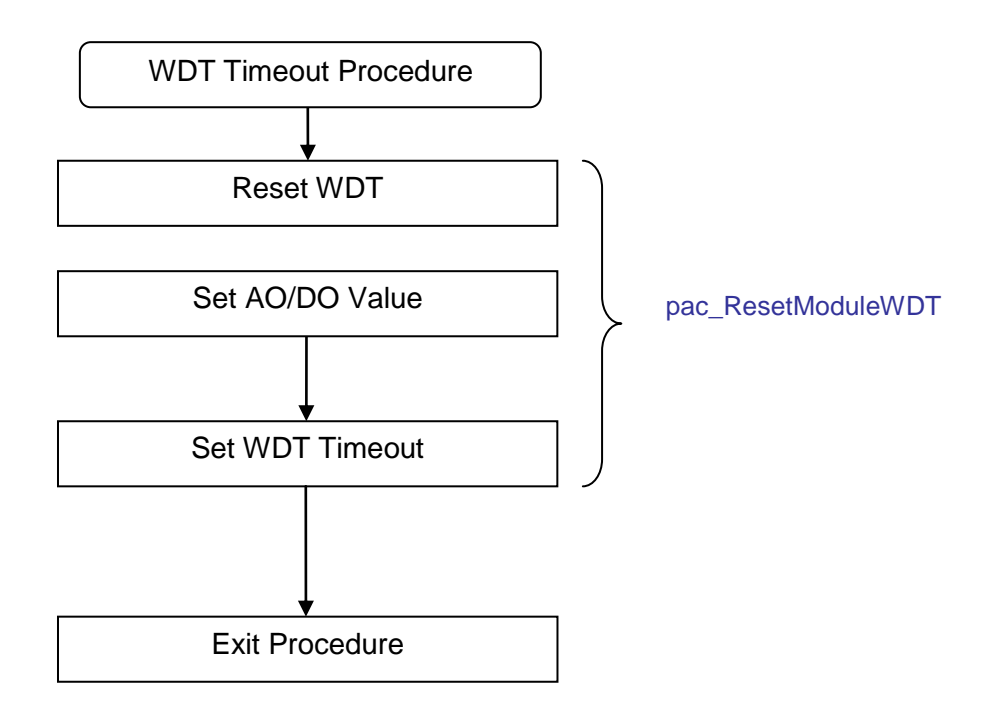

### <span id="page-20-0"></span>**2.2. I-97K DO/AO module usage scenarios**

I-9K DO/AO module must be plugged into the 9000 PAC series and the module can function properly. Two type of Watchdog also supported for 9000 PAC series and they are a built-in hardware circuit to monitor the operation of the system and will reset the system if a failure occurs in the hardware or the software.

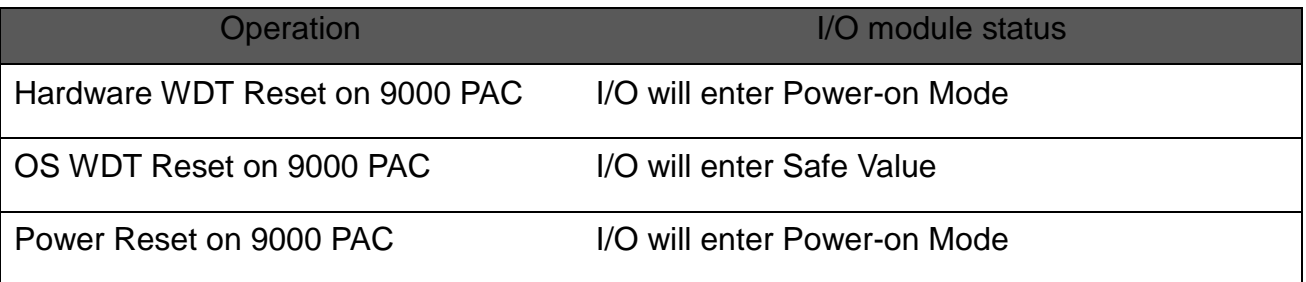

### Scenario 1: Module WDT + PAC's OS WDT

If the PAC system encounters an event that causes it to become unresponsive for any reason, the I-97K DO/AO WDT and the OS WDT provided by 9000 PAC series can be used in combination, thereby preventing the system from hang becoming unresponsive, which may cause the Digital Output to be uncontrolled and result in damage to the device. The OS WDT on the 9000 PAC series will reset the PAC to solve the unresponsiveness problem, and then the Safe Value will be set for the I-97K DO/AO module to prevent the DO/AO from becoming uncontrolled.

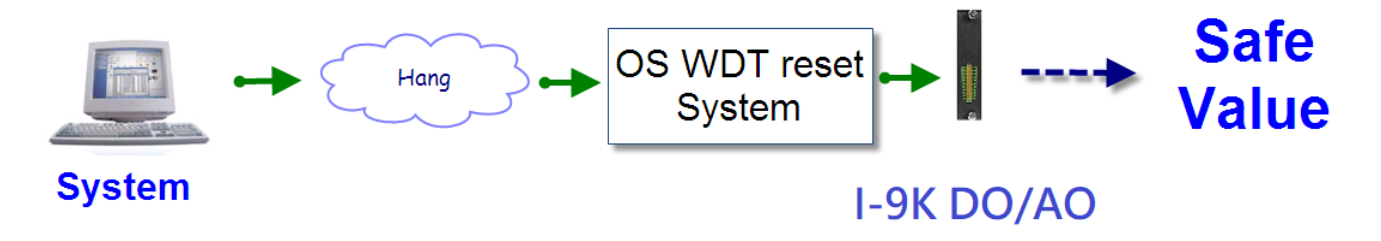

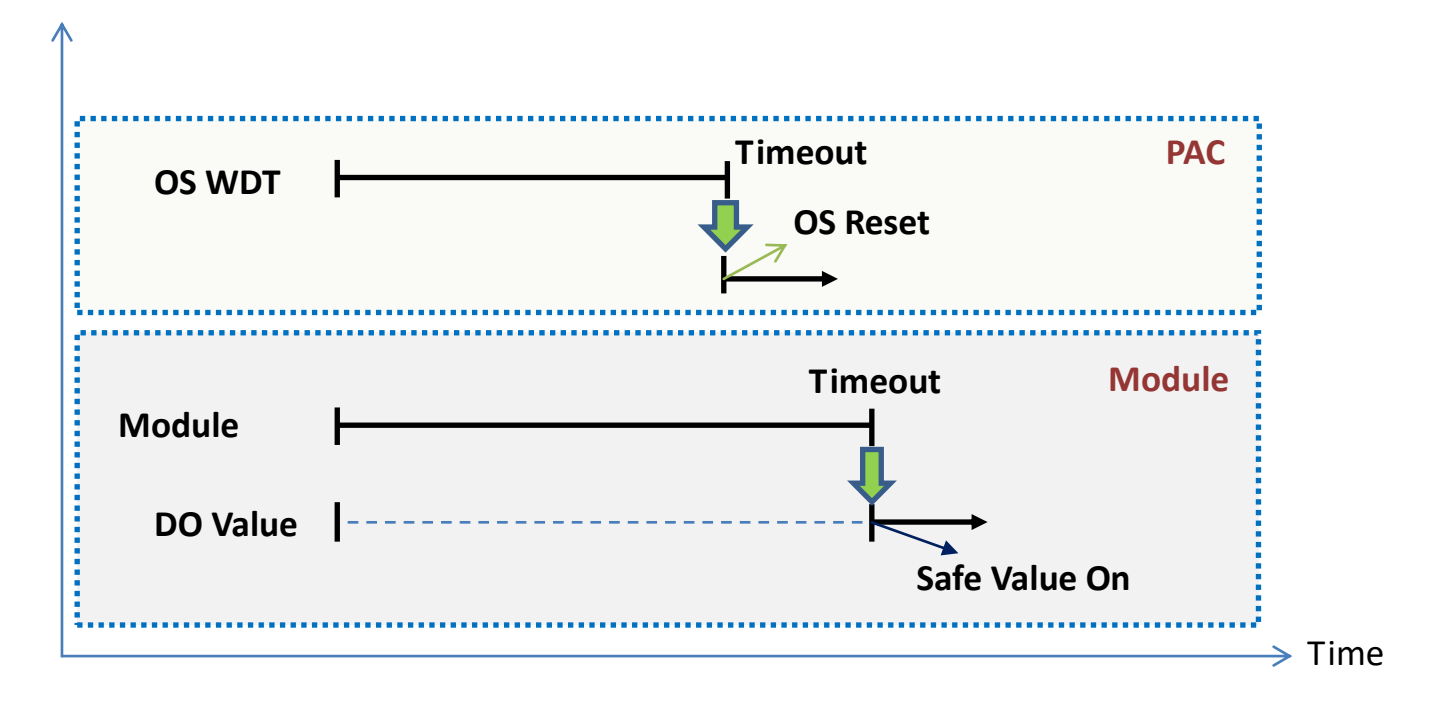

Scenario 2: Module WDT + PAC's Hardware WDT

PAC is equipped with dual watchdog. Hardware WDT is another electronic timer which also built-in hardware circuit to monitor the operation of the system and will reset the system if a failure occurs in the hardware or the software. The difference between OS WDT and Hardware WDT is that the backplane of PAC will be reset while Hardware WDT timeout occurs. All module plugged on the slot of the backplane will be also reset and the power-on value will be output for I-97K DO/AO module.

In practical scenarios, the Hardware WDT timeout value is set longer than OS WDT to prevent the OS WDT still fails to start. The Hardware WDT acts as PAC's second line of defense.

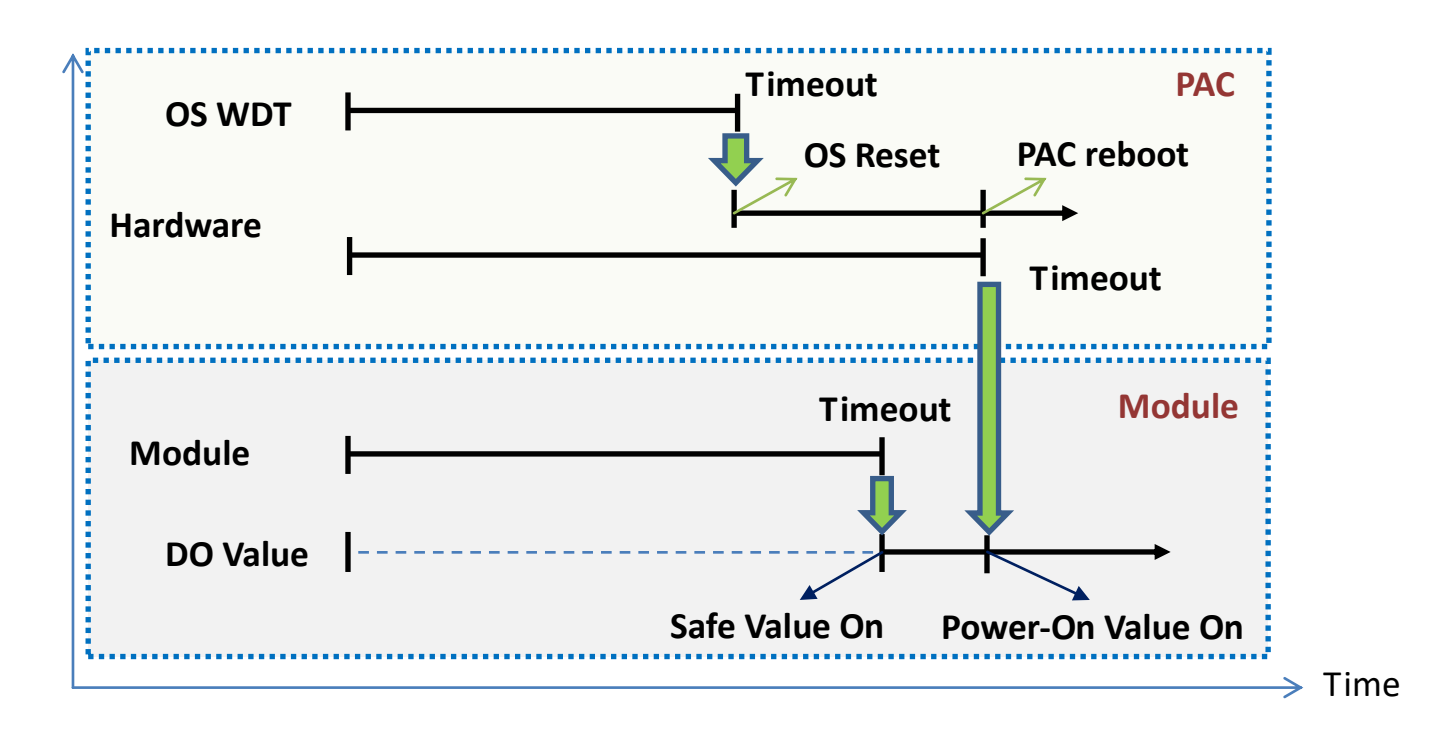

User can use pac\_EnableWatchDog (int wdt, DWORD value) function of PACSDK library to set Hardware WDT or software WDT enabled/disabled on 9000 PAC series.

Wdt =0; for OS WDT (**PAC\_WDT\_OS**) enable.

Wdt =1; for Hardware WDT **(PAC\_WDT\_HW**) enable.

**PAC\_WDT\_HW** and **PAC\_WDT\_OS** are different definitions of the names, both watchdogs with electronic timer, monitor module and hardware reset circuit

# <span id="page-23-0"></span>**2.3. I-97K AO module features**

The I-97K AO module offers the various analog output channels (4/8/…etcs), each of which features photo-couple isolation, supports sink-type /source-type output using an open collector or relay output. . The basic features of I-97K AO module are given as following:

- 4 kV ESD protection
- 3000 VDC isolated analog output.
- Programmable PowerOn Value of analog output.
- Programmable slew rate.
- Software calibration.

The module's output have 3 different conditions :

- 1. **Safe Value**. If the host watchdog timeout is set, the output is set to Safe Value. While the module receive the output command, #AA(Data) or #AAN(Data) or call pac WriteAO () function and will not change the output to the output command value. The host watchdog timeout status is set and stored while the host watchdog timeout interval expired, and only can be cleared by DCON command ~AA1 or call pac\_ResetModuleWDT() function. If user want to change the output, need to clear the host watchdog timeout status first, and send output command to change the output to desired values.
- 2. **PowerOn Value**. Only the module reset, and the host watchdog timeout status is clear, the module's output is set to predefined PowerOn Value.
- 3. **Output Command Value**. If the host watchdog timeout status is clear, the user send command, #AA(Data) or #AAN(Data) or call pac\_WriteAO () function to change the output value of module.

### **Slew Rate Control**

Slew rate control is to adjust the output slope. Most analog output change is instantaneous. In many applications this characteristic is undesirable and a gradual controlled output slew rate is more appropriate.

The I-97K AO module allows programmable slew rate control. While the output command is sent to the module to change the analog value, the output will automatically slope to the new value at the specified slew rate. The I-97K AO module update the analog output value and the output is smoothly stepped until the final output value is reached.

The Slew rate is modified by sending DCON command or using DCON utility.

### **Current Readback**

The I-97K AO module have the analog-to-digit converter to monitor the current output signal. The current readback may find the fault of improper wiring or loads while the readback value is far from the output value.

# <span id="page-25-0"></span>**2.4. I-97K AI module features**

The I-97K AI module offers the various Analog Input channels (8/10/20…etcs), each of which features photo-couple isolation, supports sink-type /source-type output using an open collector or relay output. The I-97K AI module includes LED indicators that can be used to monitor the status of the Analog Input channels. 4 kV ESD protection and 3750 Vrms intra-module isolation is provided as standard.

The I-97K AI module integrates overcurrent, overvoltage and short-circuit functions.

Refer to "I-97K Analog Sensor Input Module" table on

[http://www.icpdas.com/root/product/solutions/remote\\_io/i-9k\\_i-97k/i-9k\\_i-97k\\_dio.html](http://www.icpdas.com/root/product/solutions/remote_io/i-9k_i-97k/i-9k_i-97k_dio.html) for more details regarding of the I-97K AI module specification.

# <span id="page-26-0"></span>**2.5. I-97K DO module features**

The I-97K DO module offers the various digital output channels (8/16/32…etcs), each of which features photo-couple isolation, supports sink-type /source-type output using an open collector or relay output. The I-97K DO module includes LED indicators that can be used to monitor the status of the Digital Output channels. 4 kV ESD protection and 3750 Vrms intra-module isolation is provided as standard.

The I-97K DO module integrates overcurrent, overvoltage and short-circuit functions.

The digital outputs of I-97K DO module can be set by two other conditions.

- 1. **Safe Value**. When the host watchdog is enabled and a host watchdog timeout expired, the "safe value" is loaded into the digital output ports. The set digital output commands have no effect on the digital output ports until the host watchdog timeout status is cleared. The host watchdog timeout status is set and stored. The status is not changed even after power-on reset. It can be cleared by the reset host watchdog timeout status command ~AA1 or call pac\_ResetModuleWDT() function. See Chapter 2. Watchdog & Safe Value for more details.
- 2. **PowerOn Value**. When the module is powered on and the host watchdog timeout status is cleared, the "power-on value" is loaded into the digital output ports. If the host watchdog timeout status is not cleared on power-on, then the safe value is loaded into the digital output ports. Both the safe value and power-on value are set by the ~AA5V or call pac\_WriteModulePowerOnValueDO() function.

# <span id="page-27-0"></span>**2.6. I-97K DI module features**

The I-97K DI module offers the various digital Input channels (8/16/32…etcs), each channel features photo-couple isolation and can be eithers sink-type /source-type input, selectable by wiring.

The I-97K DI module includes LED indicators are provided for monitoring DI channel status, together with 4 kV ESD protection and 3750 VDC intra-module isolation.

The I-97K DI modules provide commands to read the latched high digital input and latched low digital input status. Following is an example to show the usefulness of the latched digital input. When we want to read the key stroke of a key switch which is connected to the digital input channel of a module, the input signal of the key stroke is a pulse signal as shown in the following figure.

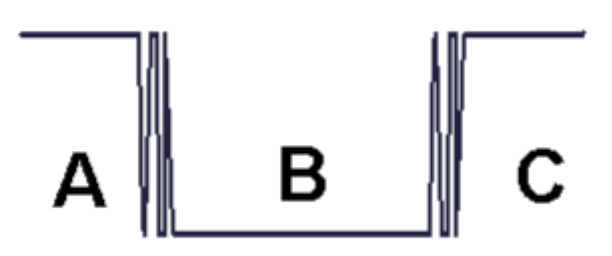

If we just use the read digital input status command to read the signal and we cannot send the command during the B period due to some reasons, then we will lose the key stroke information. However, with the read latched digital input function using pac\_ReadDILatch(), we can still get the key stroke information even we are not able to send command in B period. For details of the read latched digital input function. Refer to Chapter 3.

I-97K User Manual, v 1.0.0, December 2018 E-mail: service@icpdas.com

# <span id="page-28-0"></span>**Chapter 3. API References**

ICPDAS supplies a range of C/C++ API functions for the I-97K DIO module. When developing a custom program, refer to PACSDK.h/PACSDK.lib/PACSDK.dll, or the API functions described in the following sections for more detailed information.

ICPDAS also supplies a range of C# function that can be used to develop custom .NET programs. These functions are ported from the relevant C/C++ functions. For more information related to the .NET functions, refer to the PACNET.DLL file.

More details of where to find the relevant libraries and files, and refer to Chapter 1.5 and Chapter 1.6.

I-97K User Manual, v 1.0.0, December 2018 E-mail: service@icpdas.com

## **3.1. Function List**

The common API functions of I-97K I/O Module list as below table. Detailed information related to individual functions can be found in the following sections.

<span id="page-29-0"></span>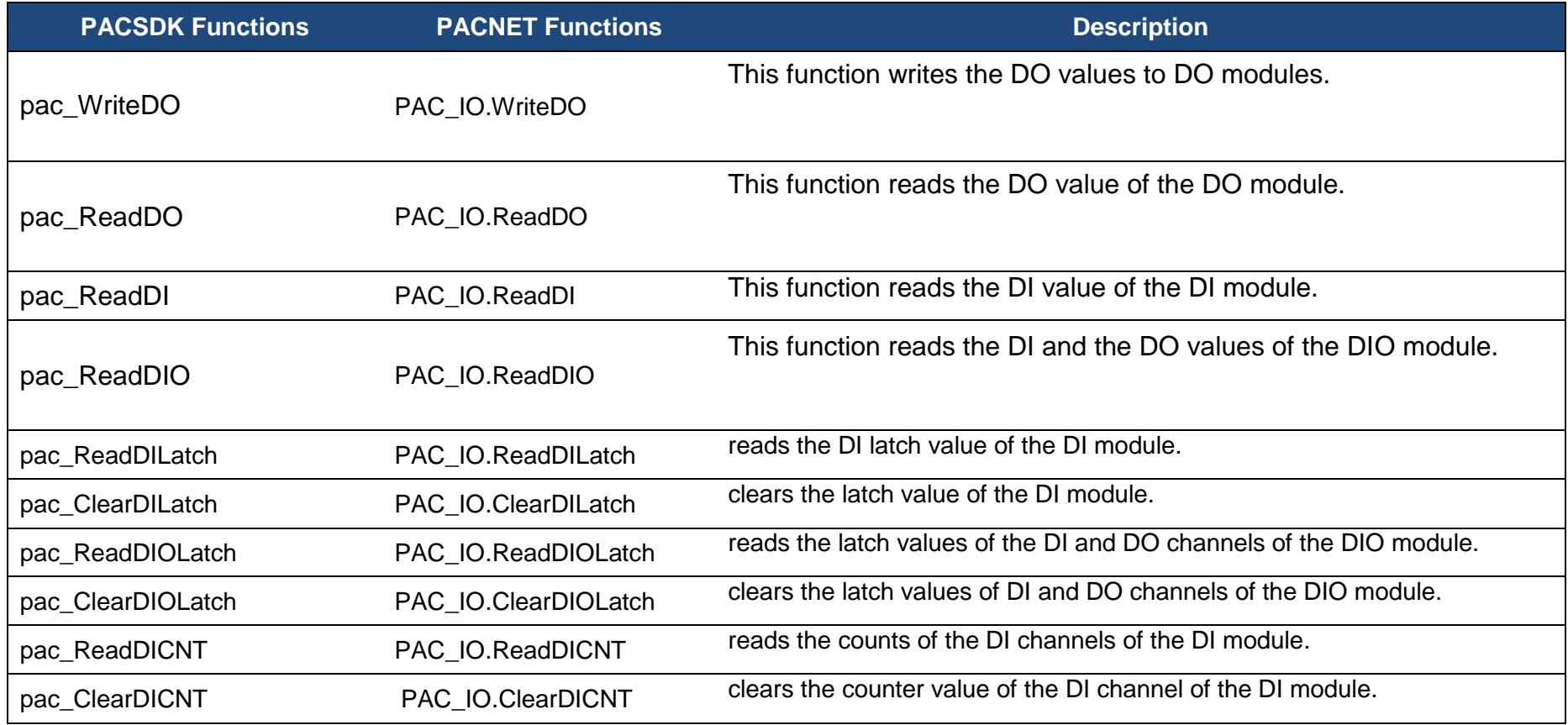

I-97K User Manual, v 1.0.0, December 2018 E-mail: service@icpdas.com

Copyright © 2018 ICP DAS Co., Ltd. All Rights Reserved. 30

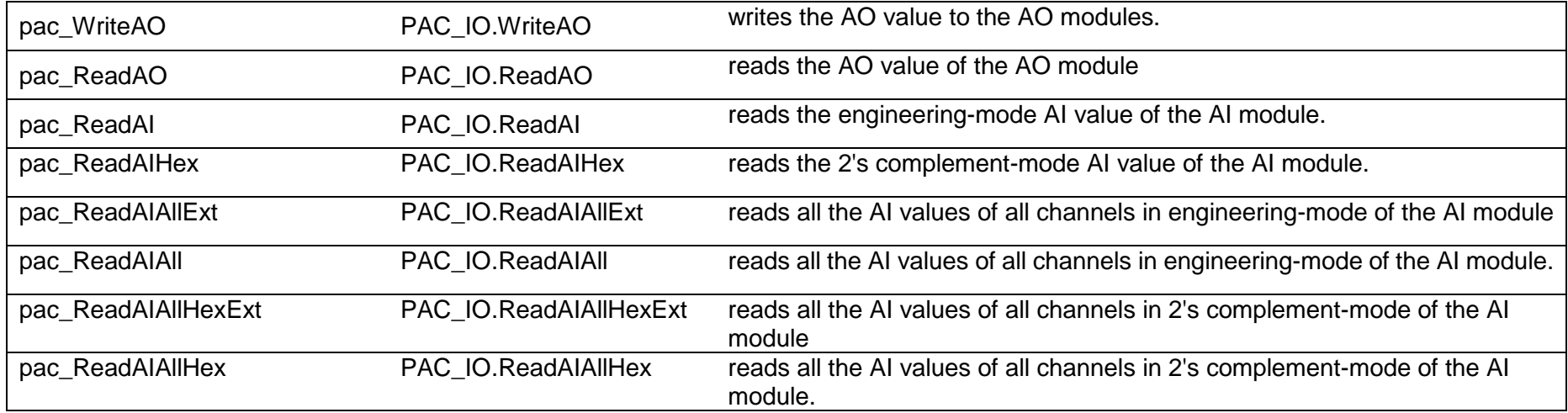

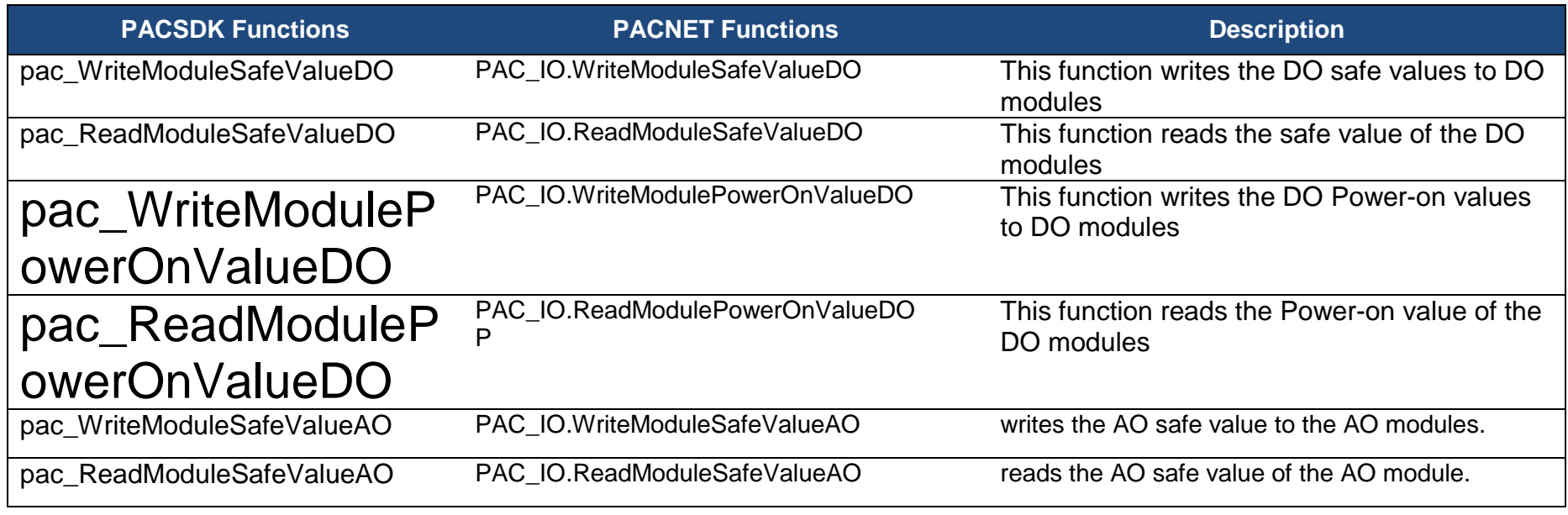

I-97K DIO Common User Manual, v 1.0.1, January 2019 E-mail: service@icpdas.com

Copyright © 2019 ICP DAS Co., Ltd. All Rights Reserved. 31

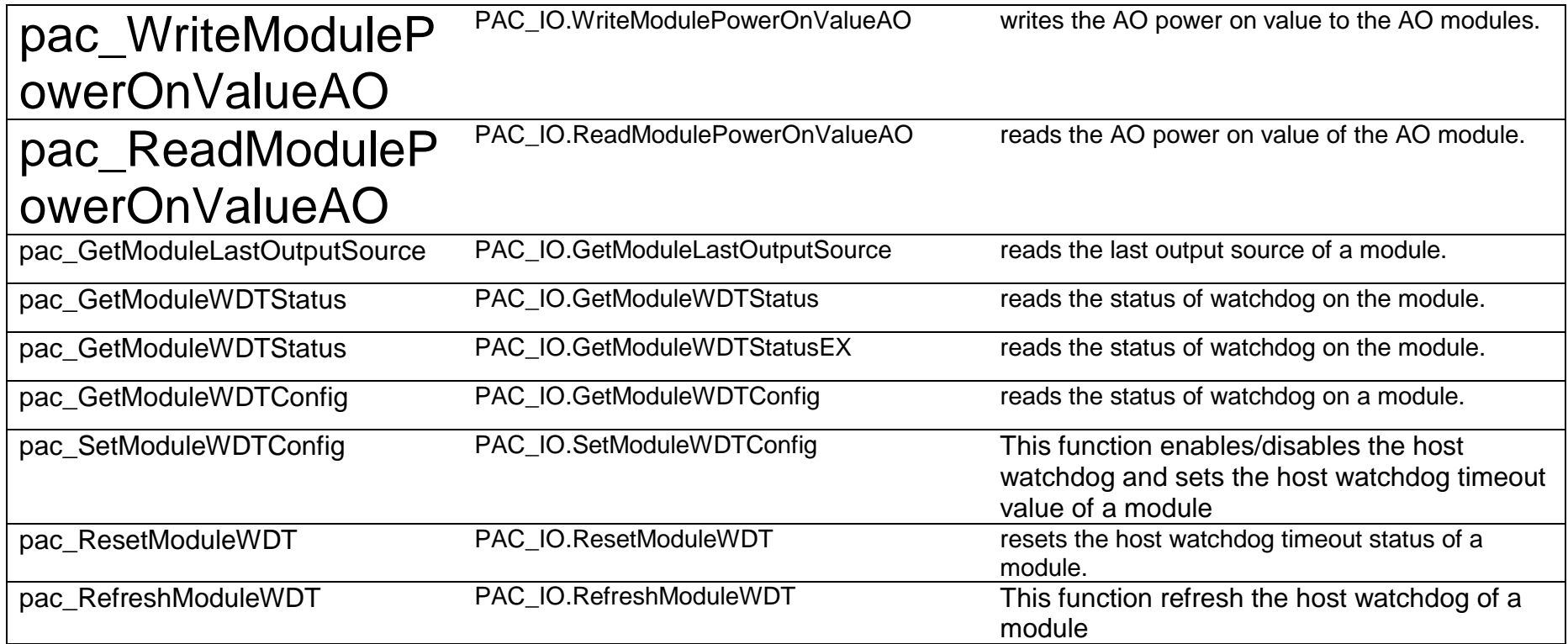

## <span id="page-32-2"></span><span id="page-32-1"></span><span id="page-32-0"></span>**3.2. pac\_WriteDO**

This function writes the DO values to DO modules.

### **Prototype**

BOOL pac\_WriteDO (HANDLE hPort, int iSlot, int iDO\_TotalCh, DWORD iDO\_Value);

#### **Parameters**

#### hPort

[in] The serial port HANDLE opened by uart\_Open(), if the module is 97k modules plugged in local slot.

0, if the module is 9k modules plugged in local slot.

iSlot

[in] The slot in which module is to receive the command. Default is local.

If the IO module is remote, please use the macro, PAC\_REMOTE\_IO(0...255).

iDO\_TotalCh

[in] The total number of DO channels of the DO modules.

iDO\_Value

[in] A 8-digit hexadecimal value, where bit 0 corresponds to DO0, bit 31 corresponds to DO31, etc. When the bit is 1, it denotes that the digital output channel is on, and 0 denotes that the digital output channel is off.

### **Return Value**

If the function succeeds, the return value is TRUE.

If the function fails, the return value is FALSE.

I-97K User Manual, v 1.0.0, December 2018 E-mail: service@icpdas.com

### **Example**

### **[C]**

// If the module is 97K local

IntPtr hPort = PACNET.UART.Open(""); int iDO\_TotalCh =  $8$ ; int  $iSlot = 1$ ; **DWORD iDO\_Value = 4;**  $\frac{1}{2}$  turn on the channel two BOOL ret = pac\_WriteDO(hPort, iSlot, iDO\_TotalCh, iDO\_Value); PACNET.UART.Close(hPort);

### **[C#]**

// If the module is 97K local

```
IntPtr hPort = PACNET.UART.Open("");
int iDO TotalCh = 8;
int iSlot = 1;
uint iDO_Value = 4; // turn on the channel two
bool ret = PACNET.IO.WriteDO(hPort, iSlot, iDO_TotalCh, iDO_Value);
PACNET.UART.Close(hPort);
```
### **Remarks**

The function can support for Local or Remote. When the module is local, the second Parameter's range is from 0 to 7. If remote, the second Parameter need use the macro, PAC\_REMOTE\_IO(0...255), which range is from 0 to 255.

## <span id="page-34-2"></span><span id="page-34-1"></span><span id="page-34-0"></span>**3.3. pac\_ReadDO**

This function reads the DO value of the DO module.

### **Prototype**

BOOL pac\_ReadDO(HANDLE hPort, int slot, int iDO\_TotalCh, DWORD \*IDO\_Value );

#### **Parameters**

#### hPort

[in] The serial port HANDLE opened by uart\_Open(), if the module is 97k modules plugged in local slot.

0, if the module is 9k modules plugged in local slot.

iSlot

[in] The slot in which module is to receive the command. Default is local.

If the IO module is remote, please use the macro,

PAC\_REMOTE\_IO(0...255).

#### iDO\_TotalCh

[in] The total number of DO channels of the DO modules.

#### lDO\_Value

[in] The pointer of the DO value to read from the DO module.

### **Return Value**

If the function succeeds, the return value is TRUE.

If the function fails, the return value is FALSE.

### **Example**

### **[C]**

// If the module is 97K local

```
IntPtr hPort = PACNET.UART.Open("");
BYTE slot = 1;
int iTotal_channel = 8;
DWORD iDo_value;
BOOL ret = pac_ReadDO(hPort, slot , iTotal_channel , &iDo_value );
uart_Close(hPort);
```
### **[C#]**

// If the module is 97K local IntPtr hPort = PACNET.UART.Open(""); byte  $slot = 1$ ; int iTotal\_channel =  $8$ ; uint iDo\_value; bool ret = PACNET.IO.ReadDO(hPort, slot , iTotal\_channel , ref iDo\_value ); PACNET.UART.Close(hPort);

### **Remarks**

The function can support for Local or Remote. When the module is local, the second Parameter's range is from 0 to 7. If remote, the second Parameter need use the macro, PAC\_REMOTE\_IO(0...255), which range is from 0 to 255.
# **3.4. pac\_ReadDI**

This function reads the DI value of the DI module.

#### **Prototype**

BOOL pac\_ReadDI(HANDLE hPort, int slot, int iDI\_TotalCh, DWORD \*IDI\_Value );

#### **Parameters**

#### hPort

[in] The serial port HANDLE opened by uart\_Open(), if the module is 97k modules plugged in local slot.

0, if the module is 9k modules plugged in local slot.

#### iSlot

[in] The slot in which module is to receive the command. Default is local.

If the IO module is remote, please use the macro, PAC\_REMOTE\_IO(0...255).

#### iDI\_TotalCh

[in] The total channels of the DI module.

#### lDI\_Value

[out] The pointer to DI value to read back.

#### **Return Value**

If the function succeeds, the return value is TRUE.

If the function fails, the return value is FALSE.

#### **Example**

## **[C]**

// If the module is 97K local

IntPtr hPort = PACNET.UART.Open(""); BYTE  $iSlot = 2$ ; int  $iDI\_TotalCh = 8$ ; DWORD lDI\_Value; BOOL iRet = pac\_ReadDI(hPort, iSlot, iDI\_TotalCh, &lDI\_Value); uart\_Close(hPort); uart\_Close(hPort);

### **[C#]**

// If the module is 97K local

```
IntPtr hPort = PACNET.UART.Open("");
byte iSlot = 2;
int iDI\_TotalCh = 8;
uint lDI_Value;
bool iRet = PACNET.IO.ReadDI(hPort, iSlot, iDI_TotalCh, ref lDI_Value); 
PACNET.UART.Close(hPort);
```
#### **Remarks**

The function can support for Local or Remote. When the module is local, the second Parameter's range is from 0 to 7. If remote, the second Parameter need use the macro, PAC\_REMOTE\_IO(0...255), which range is from 0 to 255.

# **3.5. pac\_ReadDIO**

This function reads the DI and the DO values of the DIO module.

# **Syntax**

#### **C++ for pac\_ReadDIO**

```
BOOL pac_ReadDIO(
  HANDLE hPort,
  int slot,
  int iDI_TotalCh,
  int iDO_TotalCh,
  DWORD* lDI_Value,
  DWORD* lDO_Value
);
```
# **Parameters**

#### *hPort*

[in] The serial port HANDLE opened by uart Open(), if the module is 97k modules in local.

0, if the module is 9k modules in local.

*iSlot*

[in] The slot in which module is to receive the command. Default is local.

If the IO module is remote, please use the macro, PAC\_REMOTE\_IO(0...255).

*iDI\_TotalCh*

[in] The total number of DI channels of the DIO module. *iDO\_TotalCh*

[in] The total number of DO channels of the DIO module.

*lDI\_Value*

[out] The pointer to the value of DI read back.

I-97K DIO Common User Manual, v 1.0.1, January 2019 E-mail: service@icpdas.com

#### *lDO\_Value*

[out] The pointers to the value of DO read back.

# **Return Value**

If the function succeeds, the return value is TRUE. If the function fails, the return value is FALSE.

# **Examples**

#### **[C] for pac\_ReadDIO**

// If the module is 97K local

HANDLE hPort; hPort = uart  $Open("")$ ; BYTE iSlot=1; int iDI\_TotalCh=8; int iDO\_TotalCh=8; DWORD lDI\_Value; DWORD lDO\_Value; BOOL iRet = pac\_ReadDIO(hPort, iSlot,iDI\_TotalCh, iDO\_TotalCh, &lDI\_Value, &lDO\_Value); uart\_Close(hPort);

#### **[C#] for pac\_ReadDIO**

// If the module is 97K local IntPtr hPort; hPort = PACNET.UART.Open(""); byte iSlot=1; int iDI\_TotalCh=8; int iDO\_TotalCh=8; uint lDI\_Value; uint lDO\_Value; bool iRet = PACNET.IO.ReadDIO(hPort, iSlot,iDI\_TotalCh, iDO\_TotalCh, ref lDI\_Value, ref lDO\_Value); PACNET.UART.Close(hPort);

### **Remarks**

The function can support for Local or Remote. When the module is local, the second Parameter's range is from 0 to 7. If remote, the second Parameter need use the macro, PAC\_REMOTE\_IO (0...255), which range is from 0 to 255.

# **3.6. pac\_ReadDILatch**

This function reads the DI latch value of the DI module.

# **Syntax**

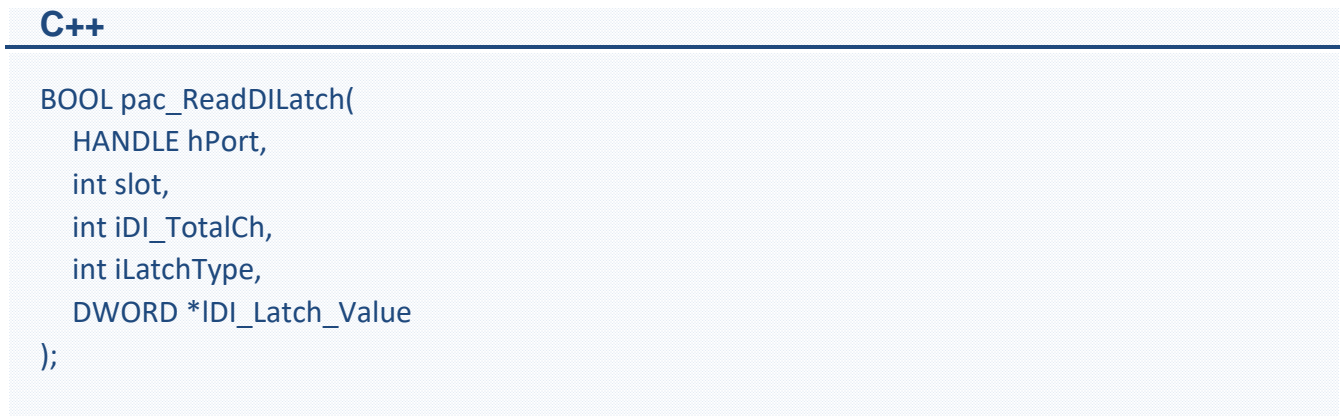

## **Parameters**

*hPort*

[in] The serial port HANDLE opened by uart Open(), if the module is 97k modules in local.

0, if the module is 9K modules in local.

*iSlot*

[in] The slot in which module is to receive the command. Default is local.

If the IO module is remote, please use the macro, PAC\_REMOTE\_IO(0...255).

*iDI\_TotalCh*

[in] The total number of the DI channels of the DI module.

*iLatchType*

[in] The latch type specified to read latch value back.

 $1 =$  latched high status

 $0 =$  latched low status

*lDI\_Latch\_Value*

[out] The pointer to the latch value read back from the DI module.

# **Return Value**

If the function succeeds, the return value is TRUE.

If the function fails, the return value is FALSE.

## **Examples**

### **[C]**

// If the module is 97K local HANDLE hPort; hPort = uart  $Open("")$ ; BYTE iSlot=1; int iDI\_TotalCh=8; int iLatchType=0; DWORD lDI\_Latch\_Value; BOOL iRet = pac\_ReadDILatch(hPort, iSlot, iDI\_TotalCh, iLatchType, &lDI\_Latch\_Value); uart\_Close(hPort);

#### **[C#]**

// If the module is 97K local IntPtr hPort; hPort = PACNET.UART.Open(""); byte iSlot=1; int iDI\_TotalCh=8; int iLatchType=0; uint lDI\_Latch\_Value; bool iRet = PACNET.IO.ReadDILatch(hPort, iSlot, iDI\_TotalCh, iLatchType, ref lDI\_Latch\_Value); PACNET.UART.Close(hPort);

## **Remarks**

The function can support for Local or Remote. When the module is local, the second Parameter's range is from 0 to 7. If remote, the second Parameter need use the macro, PAC\_REMOTE\_IO(0...255), which range is from 0 to 255.

# **3.7. pac\_ClearDILatch**

This function clears the latch value of the DI module.

# **Syntax**

```
C++
BOOL pac_ClearDILatch(
  HANDLE hPort, 
  int slot
);
```
# **Parameters**

#### *hPort*

[in] The serial port HANDLE opened by uart Open(), if the module is 97K modules in local.

0, if the module is 9K modules in local.

*iSlot*

[in] The slot in which module is to receive the command. Default is local.

If the IO module is remote, please use the macro, PAC\_REMOTE\_IO(0...255).

## **Return Value**

If the function succeeds, the return value is TRUE.

If the function fails, the return value is FALSE.

# **Examples**

### **[C]**

// If the module is 97K local HANDLE hPort; hPort = uart  $Open("")$ ; BYTE iSlot=1; BOOL iRet = pac\_ClearDILatch(hPort, iSlot); uart\_Close(hPort);

## **[C#]**

// If the module is 97K local IntPtr hPort; hPort = PACNET.UART.Open(""); byte iSlot=1; bool iRet = PACNET.IO.ClearDILatch(hPort, iSlot); PACNET.UART.Close(hPort);

## **Remarks**

The function can support for Local or Remote. When the module is local, the second Parameter's range is from 0 to 7. If remote, the second Parameter need use the macro, PAC\_REMOTE\_IO(0...255), which range is from 0 to 255.

# **3.8. pac\_ReadDIOLatch**

This function reads the latch values of the DI and DO channels of the DIO module.

# **Syntax**

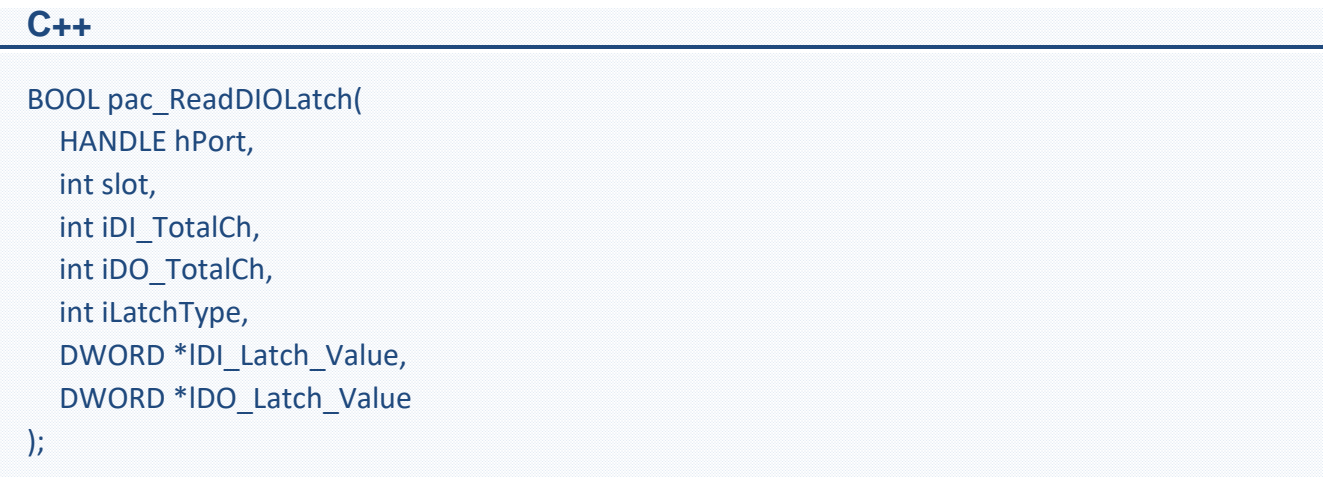

## **Parameters**

*hPort*

[in] The serial port HANDLE opened by uart\_Open(), if the module is 97K modules in local.

0, if the module is 9K modules in local.

*iSlot*

[in] The slot in which module is to receive the command. Default is local.

If the IO module is remote, please use the macro, PAC\_REMOTE\_IO(0...255).

#### *iDI\_TotalCh*

[in] The total number of the DI channels of the DIO module.

### *iDO\_TotalCh*

[in] The total number of the DO channels of the DIO module.

#### *iLatchType*

[in] The type of the latch value read back.

- $1 =$  latched high status
- 0 = latched low status

#### *lDI\_Latch\_Value*

[out] The pointer to the DI latch value read back.

#### *lDO\_Latch\_Value*

[out] The pointer to the DO latch value read back.

# **Return Value**

If the function succeeds, the return value is TRUE.

If the function fails, the return value is FALSE.

# **Examples**

## **[C]**

// If the module is 97K local HANDLE hPort; hPort = uart  $Open("")$ ; BYTE iSlot=1; int iDI\_TotalCh=8; int iDO\_TotalCh=8; int iLatchType=0; DWORD lDI\_Latch\_Value; DWORD lDO\_Latch\_Value; BYTE cDI\_Latch\_BitValue; BYTE cDO\_Latch\_BitValue; BOOL iRet = pac\_ReadDIOLatch(hPort, iSlot,iDI\_TotalCh,iDO\_TotalCh,iLatchType, &lDI\_Latch\_Value,&lDO\_Latch\_Value); uart\_Close(hPort);

#### **[C#]**

// If the module is 97K local IntPtr hPort; hPort = PACNET.UART.Open(""); byte iSlot=1; int iDI\_TotalCh=8; int iDO\_TotalCh=8; int iLatchType=0; uint lDI\_Latch\_Value; uint lDO\_Latch\_Value; byte cDI\_Latch\_BitValue; byte cDO\_Latch\_BitValue; bool iRet =PACNET.IO.ReadDIOLatch(hPort,iSlot,iDI\_TotalCh,iDO\_TotalCh,iLatchType, ref lDI\_Latch\_Value, ref lDO\_Latch\_Value); PACNET.UART.Close(hPort);

### **Remarks**

The function can support for Local or Remote. When the module is local, the second Parameter's range is from 0 to 7. If remote, the second Parameter need use the macro, PAC\_REMOTE\_IO(0...255), which range is from 0 to 255.

# **3.9. pac\_ClearDIOLatch**

This function clears the latch values of DI and DO channels of the DIO module.

# **Syntax**

```
C++
BOOL pac_ClearDIOLatch(
  HANDLE hPort, 
  int slot
);
```
# **Parameters**

#### *hPort*

[in] The serial port HANDLE opened by uart Open(), if the module is 97K modules in local.

0, if the module is 9K modules in local.

*iSlot*

[in] The slot in which module is to receive the command. Default is local.

If the IO module is remote, please use the macro, PAC\_REMOTE\_IO (0...255).

## **Return Value**

If the function succeeds, the return value is TRUE.

If the function fails, the return value is FALSE.

# **Examples**

### **[C]**

// If the module is 97K local HANDLE hPort; hPort = uart  $Open("")$ ; BYTE iSlot=1; BOOL iRet = pac\_ClearDIOLatch(hPort, iSlot); uart\_Close(hPort);

## **[C#]**

// If the module is 97K local IntPtr hPort; hPort = PACNET.UART.Open(""); byte iSlot=1; bool iRet = PACNET.IO.ClearDIOLatch(hPort, iSlot); PACNET.UART.Close(hPort);

## **Remarks**

The function can support for Local or Remote. When the module is local, the second Parameter's range is from 0 to 7. If remote, the second Parameter need use the macro, PAC\_REMOTE\_IO (0...255), which range is from 0 to 255.

# **3.10. pac\_ReadDICNT**

This function reads the counts of the DI channels of the DI module.

# **Syntax**

#### **C++ for pac\_ReadDICNT**

```
BOOL pac_ReadDICNT(
  HANDLE hPort, 
  int slot, 
  int iChannel, 
  int iDI_TotalCh, 
  DWORD *ICounter_Value
);
```
## **Parameters**

*hPort*

[in] The serial port HANDLE opened by uart Open(), if the module is 97K modules in local.

0, if the module is 9K modules in local.

*iSlot*

[in] The slot in which module is to receive the command. Default is local.

If the IO module is remote, please use the macro, PAC\_REMOTE\_IO(0...255).

### *iChannel*

[in] The channel that the counter value belongs.

## *iDI\_TotalCh*

[in] Total number of the DI channels of the DI module.

*lCounter\_Value*

[out] The pointer to the counter value.

I-97K DIO Common User Manual, v 1.0.1, January 2019 E-mail: service@icpdas.com

## **Return Value**

If the function succeeds, the return value is TRUE.

If the function fails, the return value is FALSE.

## **Examples**

## **[C] for pac\_ReadDICNT**

// If the module is 97K local HANDLE hPort; hPort = uart  $Open("")$ ; BYTE iSlot=1; int iChannel =2; int iDI\_TotalCh=8; DWORD ICounter\_Value; BOOL iRet = pac\_ReadDICNT(hPort, iSlot,iChannel,iDI\_TotalCh, &lCounter\_Value); uart\_Close(hPort);

### **[C] for pac\_ReadDICNT\_MF**

// If the module is 97K local HANDLE hPort;  $hPort = uart$  Open(""); BYTE iSlot=1; int iChannel =2; int iDI\_TotalCh=8; DWORD ICounter\_Value; BOOL iRet = pac\_ReadDICNT(hPort, iSlot,iChannel,iDI\_TotalCh, &lCounter\_Value); uart\_Close(hPort);

#### **[C#] for pac\_ReadDICNT**

// If the module is 97K local

IntPtr hPort; hPort = PACNET.UART.Open(""); byte iSlot=1; int iChannel =2; int iDI\_TotalCh=8; uint lCounter\_Value; bool iRet = PACNET.IO.ReadDICNT(hPort, iSlot,iChannel,iDI\_TotalCh, ref lCounter\_Value); PACNET.UART.Close(hPort);

#### **[C#] for pac\_ReadDICNT\_MF**

// If the module is 97K local IntPtr hPort; hPort = PACNET.UART.Open(""); byte iSlot=1; int iChannel =2; int iDI\_TotalCh=8; uint lCounter\_Value; bool iRet = PACNET.IO.ReadDICNT(hPort, iSlot,iChannel,iDI\_TotalCh, ref lCounter\_Value); PACNET.UART.Close(hPort);

# **Remarks**

The function can support for Local or Remote. When the module is local, the second Parameter's range is from 0 to 7. If remote, the second Parameter need use the macro, PAC\_REMOTE\_IO(0...255), which range is from 0 to 255.

# **3.11. pac\_ClearDICNT**

This function clears the counter value of the DI channel of the DI module.

# **Syntax**

```
C++ for pac_ClearDICNT
BOOL pac_ClearDICNT(
  HANDLE hPort, 
  int slot, 
  int iChannel, 
  int iDI_TotalCh
);
```
## **Parameters**

*hPort*

[in] The serial port HANDLE opened by uart Open(), if the module is 97K modules in local.

0, if the module is 9K modules in local.

*iSlot*

[in] The slot in which module is to receive the command. Default is local.

If the IO module is remote, please use the macro, PAC\_REMOTE\_IO(0...255).

*iChannel*

[in] The channel that the counter value belongs.

*iDI\_TotalCh*

[in] Total number of the DI channels of the DI module.

# **Return Value**

If the function succeeds, the return value is TRUE. If the function fails, the return value is FALSE.

I-97K DIO Common User Manual, v 1.0.1, January 2019 E-mail: service@icpdas.com

# **Examples**

### **[C] for pac\_ClearDICNT**

// If the module is 97K local

HANDLE hPort; hPort = uart  $Open("")$ ; BYTE iSlot=1; int iChannel=2; int iDI\_TotalCh=8; BOOL iRet = pac\_ClearDICNT(hPort, iSlot,iChannel,iDI\_TotalCh); uart\_Close(hPort);

### **[C] for pac\_ClearDICNT\_MF**

// If the module is 97K local HANDLE hPort; hPort = uart  $Open("")$ ; BYTE iSlot=1; int iChannel=2; int iDI\_TotalCh=8; BOOL iRet = pac\_ClearDICNT\_MF(hPort, iSlot,iChannel,iDI\_TotalCh); uart\_Close(hPort);

### **[C#] for pac\_ClearDICNT**

// If the module is 97K local IntPtr hPort; hPort = PACNET.UART.Open(""); byte iSlot=1; int iChannel=2; int iDI\_TotalCh=8; bool iRet = PACNET.IO.ClearDICNT(hPort, iSlot,iChannel,iDI\_TotalCh); PACNET.UART.Close(hPort);

### **[C#] for pac\_ClearDICNT\_MF**

// If the module is 97K local IntPtr hPort; hPort = PACNET.UART.Open(""); byte iSlot=1; int iChannel=2; int iDI\_TotalCh=8; bool iRet = PACNET.IO.ClearDICNT\_MF(hPort, iSlot,iChannel,iDI\_TotalCh); PACNET.UART.Close(hPort);

## **Remarks**

The function can support for Local or Remote. When the module is local, the second Parameter's range is from 0 to 7. If remote, the second Parameter need use the macro, PAC\_REMOTE\_IO(0...255), which range is from 0 to 255.

# **3.12. pac\_WriteAO**

This function writes the AO value to the AO modules.

# **Syntax**

### **C++ for pac\_WriteAO**

```
BOOL pac_WriteAO(
  HANDLE hPort, 
  int slot, 
  int iChannel, 
  int iAO_TotalCh,
  float fValue
);
```
## **Parameters**

*hPort*

[in] The serial port HANDLE opened by uart Open(), if the module is 97K modules in local.

0, if the module is 9K modules in local.

### *iSlot*

[in] The slot in which module is to receive the command. Default is local.

If the IO module is remote, please use the macro, PAC\_REMOTE\_IO(0...255).

### *iChannel*

[in] The channel that is written thee AO value to.

### *iAO\_TotalCh*

[in] The total number of the AO channels of the AO module.

### *float fValue*

[in] The AO value to write to the AO module.

### **Return Value**

If the function succeeds, the return value is TRUE.

If the function fails, the return value is FALSE.

## **Examples**

#### **[C] for pac\_WriteAO**

// If the module is 97K local HANDLE hPort; hPort = uart  $Open("")$ ; BYTE iSlot=1; int iChannel=2; int iAO\_TotalCh=8; float fValue=5; BOOL iRet = pac\_WriteAO(hPort, iSlot, iChannel, iAO\_TotalCh, fValue); uart\_Close(hPort);

#### **[C#] pac\_WriteAO**

// If the module is 97K local IntPtr hPort; hPort = PACNET.UART.Open(""); byte iSlot=1; int iChannel=2; int iAO\_TotalCh=8; float fValue=5; bool iRet = PACNET.IO.WriteAO(hPort, iSlot,iChannel,iAO\_TotalCh,fValue); PACNET.UART.Close(hPort);

### **Remarks**

The function can support for Local or Remote. When the module is local, the second Parameter's range is from 0 to 7. If remote, the second Parameter need use the macro, PAC\_REMOTE\_IO (0...255), which range is from 0 to 255.

I-97K DIO Common User Manual, v 1.0.1, January 2019 E-mail: service@icpdas.com

# **3.13. pac\_ReadAO**

This function reads the AO value of the AO module.

# **Syntax**

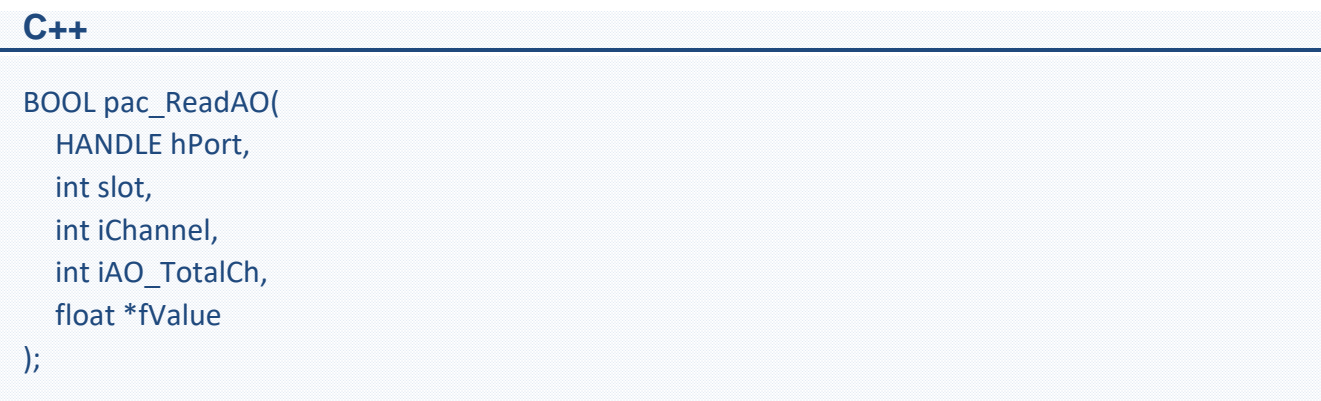

### **Parameters**

*hPort*

[in] The serial port HANDLE opened by uart Open(), if the module is 97K modules in local.

0, if the module is 9K modules in local.

#### *iSlot*

[in] The slot in which module is to receive the command. Default is local.

If the IO module is remote, please use the macro, PAC\_REMOTE\_IO(0...255).

#### *iChannel*

[in] Read the AO value from the channel.

#### *iAO\_TotalCh*

[in] The total number of the AO channels of the AO module.

### *float fValue*

[in] The pointer to the AO value that is read back from the AO module.

## **Return Value**

If the function succeeds, the return value is TRUE.

If the function fails, the return value is FALSE.

## **Examples**

## **[C]**

// If the module is 97K local HANDLE hPort; hPort = uart  $Open("")$ ; BYTE iSlot=1; int iChannel=2; int iAO\_TotalCh=8; float fValue; BOOL iRet = pac\_ReadAO(hPort, iSlot,iChannel,iAO\_TotalCh, &fValue); uart\_Close(hPort);

### **[C#]**

// If the module is 97K local IntPtr hPort; hPort = PACNET.UART.Open(""); byte iSlot=1; int iChannel=2; int iAO\_TotalCh=8; float fValue; bool iRet = PACNET.IO.ReadAO(hPort, iSlot,iChannel,iAO\_TotalCh,ref fValue); PACNET.UART.Close(hPort);

### **Remarks**

The function can support for Local or Remote. When the module is local, the second Parameter's range is from 0 to 7. If remote, the second Parameter need use the macro, PAC\_REMOTE\_IO (0...255), which range is from 0 to 255.

# **3.14. pac\_ReadAI**

This function reads the engineering-mode AI value of the AI module.

# **Syntax**

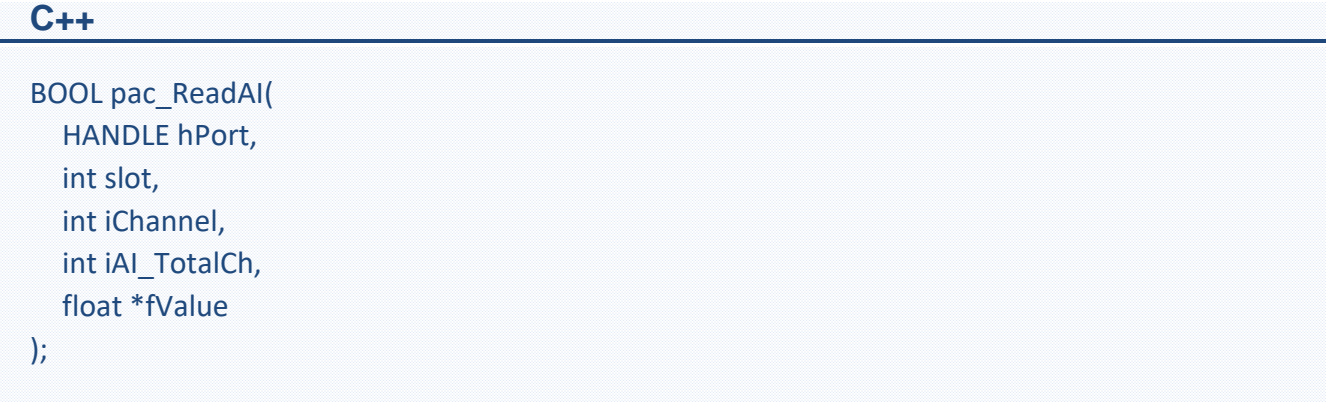

## **Parameters**

*hPort*

[in] The serial port HANDLE opened by uart Open(), if the module is 97K modules in local.

0, if the module is 9K modules in local.

*iSlot*

[in] The slot in which module is to receive the command. Default is local.

If the IO module is remote, please use the macro, PAC\_REMOTE\_IO(0...255).

*iChannel*

[in] Read the AI value from the channel.

*iAI\_TotalCh*

[in] The total number of the AI channels of the AI module.

*fValue*

[in] The pointer to the AI value that is read back from the AI module.

### **Return Value**

If the function succeeds, the return value is TRUE.

If the function fails, the return value is FALSE.

## **Examples**

## **[C]**

// If the module is 97K local HANDLE hPort; hPort = uart  $Open("")$ ; BYTE iSlot=1; int iChannel=2; int iAI\_TotalCh=8; float fValue; BOOL iRet = pac\_ReadAI(hPort, iSlot,iChannel,iAI\_TotalCh, &fValue); uart\_Close(hPort);

#### **[C#]**

// If the module is 97K local IntPtr hPort; hPort = PACNET.UART.Open(""); byte iSlot=1; int iChannel=2; int iAI\_TotalCh=8; float fValue; bool iRet = PACNET.IO.ReadAI(hPort, iSlot,iChannel,iAI\_TotalCh, ref fValue); PACNET.UART.Close(hPort);

### **Remarks**

The function can support for Local or Remote. When the module is local, the second Parameter's range is from 0 to 7. If remote, the second Parameter need use the macro, PAC\_REMOTE\_IO (0...255), which range is from 0 to 255.

I-97K DIO Common User Manual, v 1.0.1, January 2019 E-mail: service@icpdas.com

# **3.15. pac\_ReadAIHex**

This function reads the 2's complement-mode AI value of the AI module.

# **Syntax**

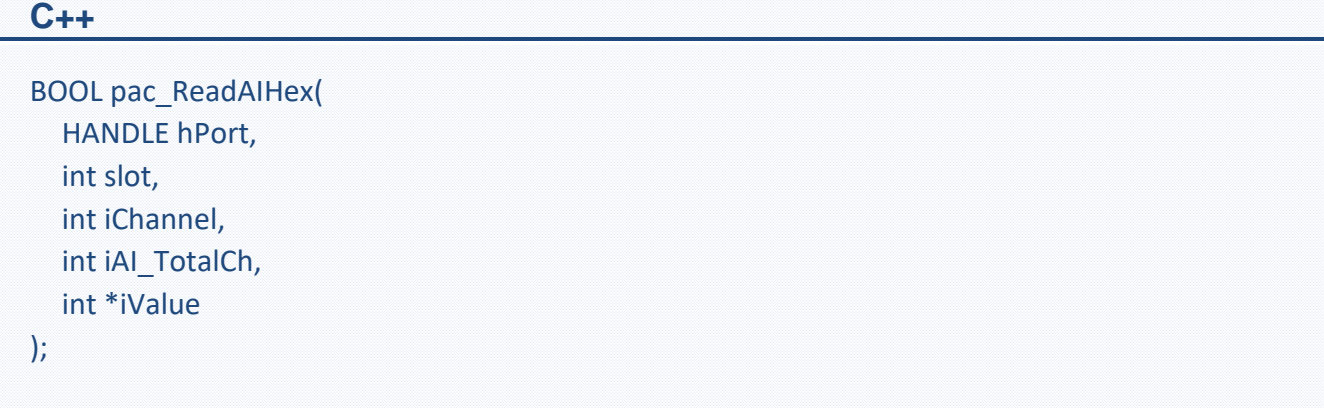

## **Parameters**

*hPort*

[in] The serial port HANDLE opened by uart Open(), if the module is 97K modules in local.

0, if the module is 9K modules in local.

*iSlot*

[in] The slot in which module is to receive the command. Default is local.

If the IO module is remote, please use the macro, PAC\_REMOTE\_IO(0...255).

*iChannel*

[in] Read the AI value from the channel.

*iAI\_TotalCh*

[in] The total number of the AI channels of the AI module.

*iValue*

[in] The pointer to the AI value that is read back from the AI module.

## **Return Value**

If the function succeeds, the return value is TRUE.

If the function fails, the return value is FALSE.

## **Examples**

**[C]**

// If the module is 97K local HANDLE hPort; hPort = uart\_Open(""); BYTE iSlot=1; int iChannel=2; int iAI\_TotalCh=8; int iValue; BOOL iRet = pac\_ReadAIHex(hPort, iSlot,iChannel,iAI\_TotalCh, &iValue); uart\_Close(hPort);

## **[C#]**

// If the module is 97K local IntPtr hPort; hPort = PACNET.UART.Open(""); byte iSlot=1; int iChannel=2; int iAI\_TotalCh=8; int iValue; bool iRet = PACNET.IO.ReadAIHex(hPort, iSlot,iChannel,iAI\_TotalCh, ref iValue); PACNET.UART.Close(hPort);

# **Remarks**

The function can support for Local or Remote. When the module is local, the second Parameter's range is from 0 to 7. If remote, the second Parameter need use the macro, PAC\_REMOTE\_IO (0...255), which range is from 0 to 255.

I-97K DIO Common User Manual, v 1.0.1, January 2019 E-mail: service@icpdas.com

# **3.16. pac\_ReadAIAllExt**

This function reads all the AI values of all channels in engineering-mode of the AI module. This function replaces pac\_ReadAIAll.

# **Syntax**

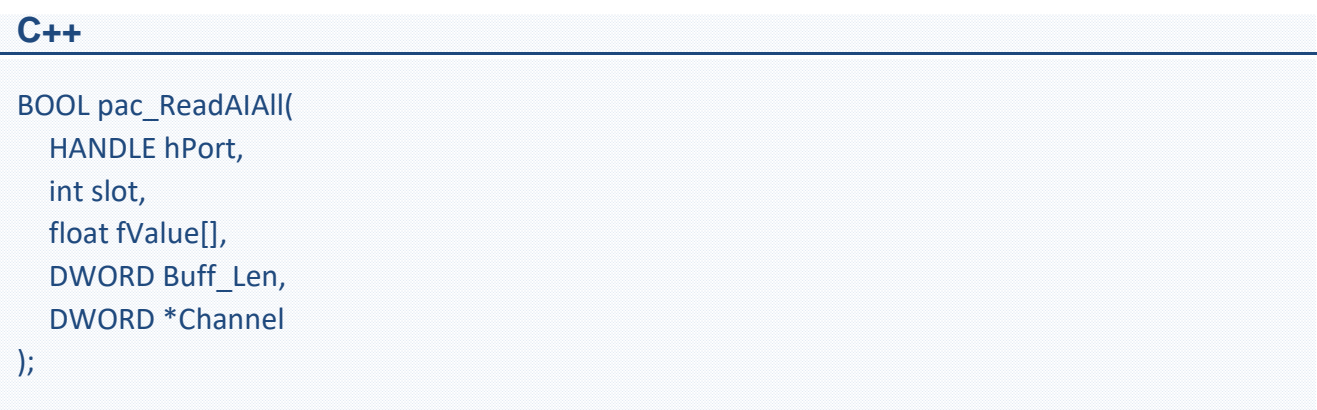

### **Parameters**

*hPort*

[in] The serial port HANDLE opened by uart\_Open(), if the module is 97K modules in local.

0, if the module is 9K modules in local.

*iSlot*

[in] The slot in which module is to receive the command. Default is local.

If the IO module is remote, please use the macro, PAC\_REMOTE\_IO(0...255).

*fValue[]*

[out] The array contains the AI values that read back from the AI module.

*Buff\_Len*

[in] A pointer to a variable that specifies the size of the buffer pointed to by the fvalue.

*Channel*

[out] The pointer to a variable that specifies the total available channel numberer of AI module.

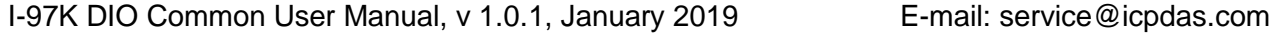

This channel number is only valid if the return value is TRUE.

# **Return Value**

If the function succeeds, the return value is TRUE.

If the function fails, the return value is FALSE.

# **Examples**

## **[C]**

// If the module is 97K local HANDLE hPort; int ichannelnumber=0; hPort = uart  $Open("")$ ; BYTE iSlot=1; float fValue[8]; BOOL iRet = pac\_ReadAIAllExt(hPort, iSlot, fValue,8,&ichannelnumber); uart\_Close(hPort);

# **[C#]**

// If the module is 97K local IntPtr hPort; Int channelnumber=0; hPort = PACNET.UART.Open(""); byte iSlot=1; float fValue[8]; bool iRet = PACNET.IO.ReadAIAllExt(hPort, iSlot, fValue, 8, ref channelnumber); PACNET.UART.Close(hPort);

# **Remarks**

The function can support for Local or Remote. When the module is local, the second Parameter's range is from 0 to 7. If remote, the second Parameter need use the macro, PAC\_REMOTE\_IO (0...255), which range is from 0 to 255.

I-97K DIO Common User Manual, v 1.0.1, January 2019 E-mail: service@icpdas.com

# **3.17. pac\_ReadAIAll**

This function reads all the AI values of all channels in engineering-mode of the AI module.

The function maybe causes the buffer overflow in some situation.

# **Syntax**

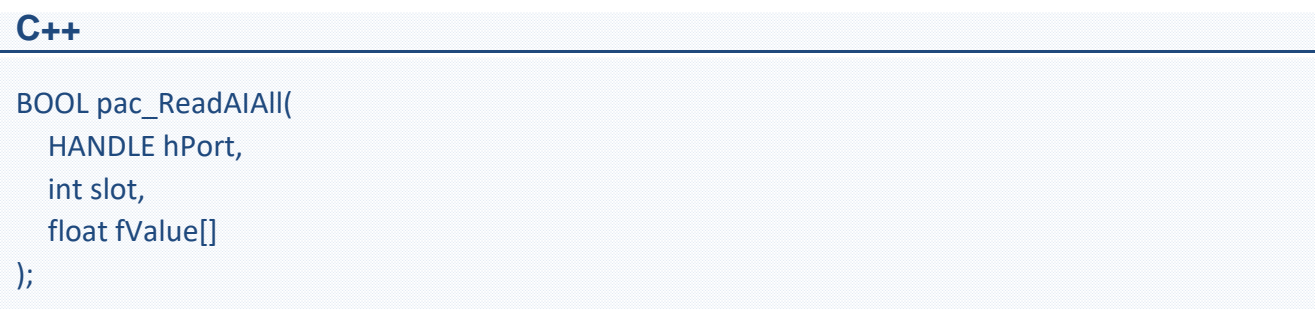

## **Parameters**

*hPort*

[in] The serial port HANDLE opened by uart\_Open(), if the module is 97K modules in local.

0, if the module is 9K modules in local.

### *iSlot*

[in] The slot in which module is to receive the command. Default is local.

If the IO module is remote, please use the macro, PAC\_REMOTE\_IO(0...255).

## *fValue[]*

[out] The array contains the AI values that read back from the AI module.

# **Return Value**

If the function succeeds, the return value is TRUE.

If the function fails, the return value is FALSE.

I-97K DIO Common User Manual, v 1.0.1, January 2019 E-mail: service@icpdas.com

# **Examples**

## **[C]**

// If the module is 97K local HANDLE hPort; hPort = uart  $Open("")$ ; BYTE iSlot=1; float fValue[8]; BOOL iRet = pac\_ReadAIAll(hPort, iSlot, fValue); uart\_Close(hPort);

## **[C#]**

// If the module is 97K local IntPtr hPort; hPort = PACNET.UART.Open(""); byte iSlot=1; float fValue[8]; bool iRet = PACNET.IO.ReadAIAll(hPort, iSlot, fValue); PACNET.UART.Close(hPort);

## **Remarks**

The function can support for Local or Remote. When the module is local, the second Parameter's range is from 0 to 7. If remote, the second Parameter need use the macro, PAC\_REMOTE\_IO (0...255), which range is from 0 to 255.

# **3.18. pac\_ReadAIAllHexExt**

This function reads all the AI values of all channels in 2's complement-mode of the AI module.

This function replaces pac\_ReadAIAllHex.

# **Syntax**

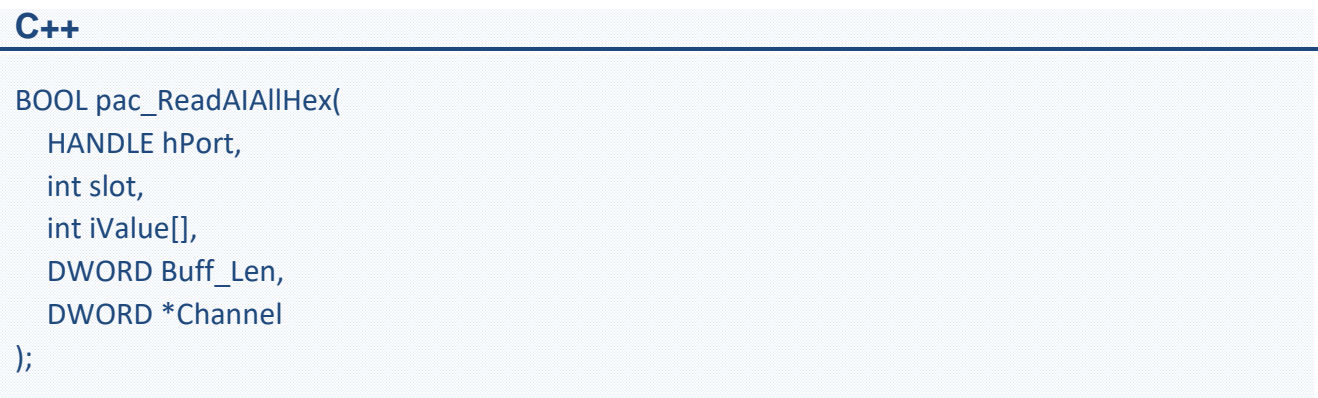

### **Parameters**

*hPort*

[in] The serial port HANDLE opened by uart Open(), if the module is 97K modules in local.

0, if the module is 9K modules in local.

*iSlot*

[in] The slot in which module is to receive the command. Default is local.

If the IO module is remote, please use the macro, PAC\_REMOTE\_IO (0...255).

*iValue[]*

[out] The array contains the AI values that read back from the AI module.

*Buff\_Len*

[in] A pointer to a variable that specifies the size of the buffer pointed to by the iValue. *Channel*

I-97K DIO Common User Manual, v 1.0.1, January 2019 E-mail: service@icpdas.com

[out] The pointer to a variable that specifies the total available channel numberer of AI module. This channel number is only valid if the return value is TRUE.

# **Return Value**

If the function succeeds, the return value is TRUE.

If the function fails, the return value is FALSE.

# **Examples**

# **[C]**

// If the module is 97K local HANDLE hPort; hPort = uart  $Open("")$ ; BYTE iSlot=1; int iValue[8]; int ichannelnumber=0; BOOL iRet = pac\_ReadAIAllHexExt(hPort, iSlot, iValue, 8, &ichannelnumber); uart\_Close(hPort);

# **[C#]**

// If the module is 97K local IntPtr hPort; hPort = PACNET.UART.Open(""); byte iSlot=1; int ichannelnumber=0; int iValue[8]; bool iRet = PACNET.IO.ReadAIAllHex(hPort, iSlot, iValue, 8, ref ichannelnumber); PACNET.UART.Close(hPort);

# **Remarks**

The function can support for Local or Remote. When the module is local, the second Parameter's range is from 0 to 7. If remote, the second Parameter need use the macro, PAC\_REMOTE\_IO (0...255), which range is from 0 to 255.
# **3.19. pac\_ReadAIAllHex**

This function reads all the AI values of all channels in 2's complement-mode of the AI module.

The function maybe causes the buffer overflow in some situation.

## **Syntax**

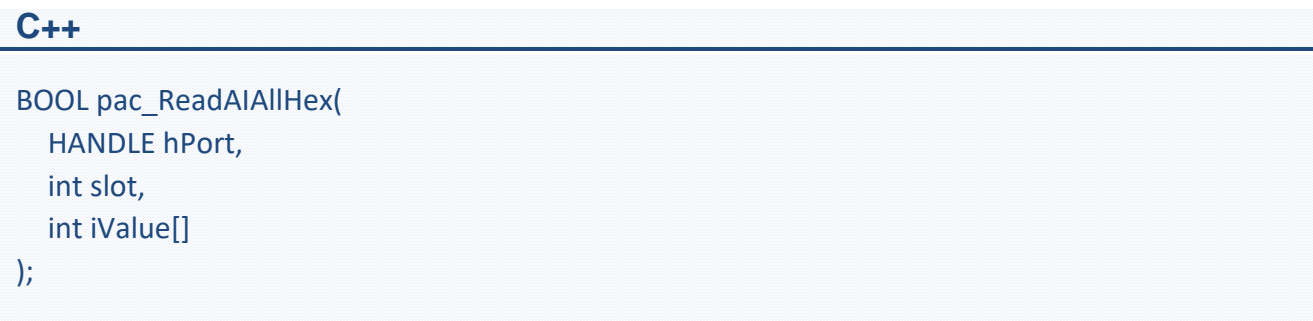

## **Parameters**

*hPort*

[in] The serial port HANDLE opened by uart Open(), if the module is 97K modules in local.

0, if the module is 9K modules in local.

*iSlot*

[in] The slot in which module is to receive the command. Default is local.

If the IO module is remote, please use the macro, PAC\_REMOTE\_IO (0...255).

#### *iValue[]*

[out] The array contains the AI values that read back from the AI module.

# **Return Value**

If the function succeeds, the return value is TRUE.

If the function fails, the return value is FALSE.

I-97K DIO Common User Manual, v 1.0.1, January 2019 E-mail: service@icpdas.com

# **Examples**

## **[C]**

// If the module is 97K local HANDLE hPort; hPort = uart  $Open("")$ ; BYTE iSlot=1; int iValue[8]; BOOL iRet = pac\_ReadAIAllHex(hPort, iSlot, iValue); uart\_Close(hPort);

## **[C#]**

// If the module is 97K local IntPtr hPort; hPort = PACNET.UART.Open(""); byte iSlot=1; int iValue[8]; bool iRet = PACNET.IO.ReadAIAllHex(hPort, iSlot, iValue); PACNET.UART.Close(hPort);

## **Remarks**

The function can support for Local or Remote. When the module is local, the second Parameter's range is from 0 to 7. If remote, the second Parameter need use the macro, PAC\_REMOTE\_IO (0...255), which range is from 0 to 255.

# **3.20. pac\_WriteModulePowerOnValueDO**

This function writes the DO Power-on values to DO modules.

#### **Prototype**

bool pac\_WriteModulePowerOnValueDO(HANDLE hPort, int slot,

int iDO\_TotalCh, unsigned long lValue);

#### **Parameters**

#### hPort

[in] The serial port HANDLE opened by uart\_Open(), if the module is 97k modules plugged in local slot.

0, if the module is 9k modules plugged in local slot.

iSlot

[in] The slot in which module is to receive the command. Default is local.

If the IO module is remote, please use the macro, PAC\_REMOTE\_IO(0...255).

#### iDO\_TotalCh

[in] The total number of DO channels of the DO modules.

iValue

[in] A 8-digit hexadecimal value, where bit 0 corresponds to DO0, bit 31 corresponds to DO31, etc. When the bit is 1, it denotes that the digital output channel is on, and 0 denotes that the digital output channel is off.

#### **Return Value**

If the function succeeds, the return value is TRUE.

If the function fails, the return value is FALSE.

I-97K DIO Common User Manual, v 1.0.1, January 2019 E-mail: service@icpdas.com

#### **Example**

## **[C]**

```
HANDLE hPort = uart_Open("");
Int iSlot = 0;
Int iDO_TotalCh=32;
Int iValue = 0xfffffff;
PACNET.PAC_IO.WriteModulePowerOnValueDO(hPort, iSlot,
      iDO_TotalCh, iValue);
uart_Close(hPort);
```
## **[C**#**]**

IntPtr hPort = PACNET.UART.Open(""); Int  $iSlot = 0$ ; int iDO\_TotalCh = 32; uint iValue =  $4$ ; // turn on the channel two bool ret = PACNET.IO. pac\_WriteModulePowerOnValueDO(hPort, iSlot, iDO\_TotalCh , iValue ); PACNET.UART.Close(hPort);

#### **Remarks**

The function can support for Local or Remote. When the module is local, the second Parameter's range is from 0 to 7. If remote, the second Parameter need use the macro, PAC\_REMOTE\_IO(0...255), which range is from 0 to 255.

# **3.21. pac\_ReadModulePowerOnValueDO**

This function reads the Power-on value of the DO modules.

#### **Prototype**

BOOL pac\_ReadModulePowerOnValueDO (

HANDLE hPort, int slot, int iDO\_TotalCh, unsigned long \*IValue );

#### **Parameters**

#### hPort

[in] The serial port HANDLE opened by uart\_Open(), if the module is 97k modules plugged in local slot.

0, if the module is 9k modules plugged in local slot.

Slot

[in] The slot in which module is to receive the command. Default is local.

If the IO module is remote, please use the macro,

PAC\_REMOTE\_IO (0...255).

#### iChannel

[in] The total number of DO channels of the DO modules.

#### lValue

[in] The pointer of the DO Power-on value to read from the DO module.

#### **Return Value**

If the function succeeds, the return value is TRUE.

If the function fails, the return value is FALSE.

I-97K DIO Common User Manual, v 1.0.1, January 2019 E-mail: service@icpdas.com

### **Example**

## **[C]**

HANDLE hPort; hPort = uart\_Open(""); BYTE slot  $= 1$ ; int total\_channel =  $32$ ; DWORD do\_value; BOOL ret = pac\_ReadModulePowerOnValueDO(hPort, slot , total\_channel , do\_value ); uart\_Close(hPort);

# **[C**#**]**

IntPtr hPort; hPort = PACNET.UART.Open(""); byte slot  $= 1$ ; int total\_channel =  $32$ ; uint do\_value; bool ret = PACNET.IO. pac\_ReadModulePowerOnValueDO (hPort, slot, total\_channel, ref do\_value ); PACNET.UART.Close(hPort);

#### **Remarks**

The function can support for Local or Remote. When the module is local, the second Parameter's range is from 0 to 7. If remote, the second Parameter need use the macro, PAC\_REMOTE\_IO(0...255), which range is from 0 to 255.

# **3.22. pac\_WriteModuleSafeValueDO**

This function writes the DO safe values to DO modules.

#### **Prototype**

BOOL pac\_WriteModuleSafeValueDO( HANDLE hPort, int slot,

int iDO\_TotalCh, DWORD lValue );

#### **Parameters**

#### hPort

[in] The serial port HANDLE opened by uart\_Open(), if the module is 97k modules plugged in local slot.

0, if the module is 9k modules plugged in local slot.

iSlot

[in] The slot in which module is to receive the command. Default is local.

If the IO module is remote, please use the macro, PAC\_REMOTE\_IO(0...255).

iDO\_TotalCh

[in] The total number of DO channels of the DO modules.

iValue

[in] A 8-digit hexadecimal value, where bit 0 corresponds to DO0, bit 31 corresponds to DO31, etc. When the bit is 1, it denotes that the digital output channel is on, and 0 denotes that the digital output channel is off.

#### **Return Value**

If the function succeeds, the return value is TRUE.

If the function fails, the return value is FALSE.

I-97K DIO Common User Manual, v 1.0.1, January 2019 E-mail: service@icpdas.com

#### **Example**

## **[C]**

```
HANDLE hPort = uart_Open("");
int iSlot = 1;
int total_{char}channel = 32;
DWORD do_value = 4; // turn on the channel two
BOOL ret = pac_WriteModuleSafeValueDO(hPort, iSlot , total_channel , do_value );
uart_Close(hPort);
```
## **[C**#**]**

IntPtr hPort; hPort = PACNET.UART.Open(""); int iSlot  $= 1$ ; int total\_channel =  $32$ ; uint do value = 4; // turn on the channel two bool ret = PACNET.IO. pac\_WriteModuleSafeValueDO(hPort, iSlot, total\_channel, do\_value ); PACNET.UART.Close(hPort);

### **Remarks**

The function can support for Local or Remote. When the module is local, the second Parameter's range is from 0 to 7. If remote, the second Parameter need use the macro, PAC\_REMOTE\_IO(0...255), which range is from 0 to 255.

# **3.23. pac\_WriteModuleSafeValueAO**

This function writes the AO safe value to the AO modules.

## **Syntax**

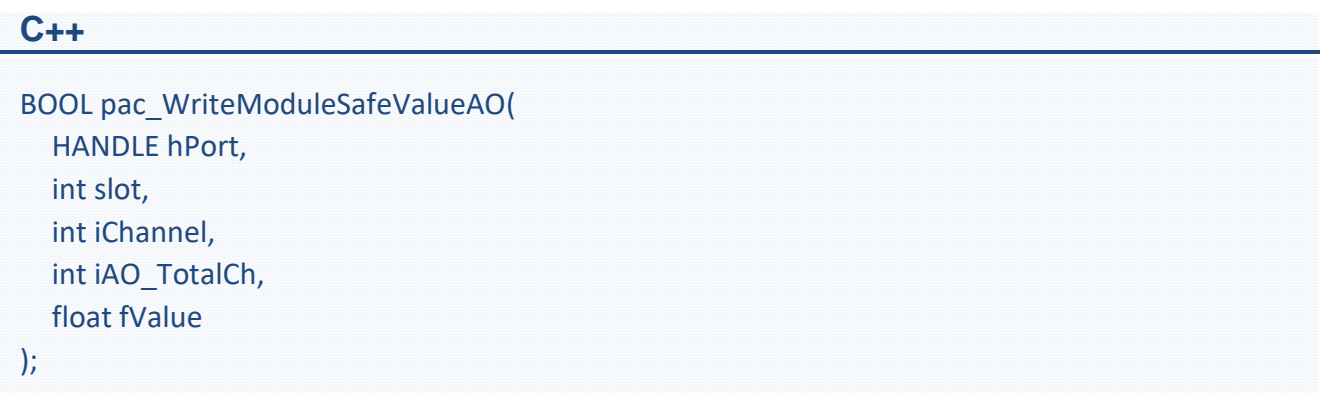

## **Parameters**

*hPort*

[in] The serial port HANDLE opened by uart Open(), if the module is 97K modules in local. *iSlot*

[in] The slot in which module is to receive the command. Default is local.

If the IO module is remote, please use the macro, PAC\_REMOTE\_IO(0...255).

*iChannel*

[in] The channel that is written thee AO value to.

*iAO\_TotalCh*

[in] The total number of the AO channels of the AO module.

#### *float fValue*

[in] The AO value to write to the AO module.

## **Return Value**

If the function succeeds, the return value is TRUE.

If the function fails, the return value is FALSE.

## **Examples**

**[C]**

// If the module is 97K local HANDLE hPort; hPort = uart  $Open("")$ ; BYTE iSlot=1; int iChannel=2; int iAO\_TotalCh=8; float fValue=5; BOOL iRet = pac\_WriteModuleSafeValueAO(hPort, iSlot,iChannel,iAO\_TotalCh,fValue); uart\_Close(hPort);

#### **[C#]**

// If the module is 97K local IntPtr hPort; hPort = PACNET.UART.Open(""); byte iSlot=1; int iChannel=2; int iAO\_TotalCh=8; float fValue=5; bool iRet = PACNET.IO.WriteModuleSafeValueAO(hPort, iSlot,iChannel,iAO\_TotalCh,fValue); PACNET.UART.Close(hPort);

## **Remarks**

The function can support for Local or Remote. When the module is local, the second Parameter's range is from 0 to 7. If remote, the second Parameter need use the macro, PAC\_REMOTE\_IO (0...255), which range is from 0 to 255.

I-97K DIO Common User Manual, v 1.0.1, January 2019 E-mail: service@icpdas.com

# **3.24. pac\_ReadModuleSafeValueAO**

This function reads the AO safe value of the AO module.

## **Syntax**

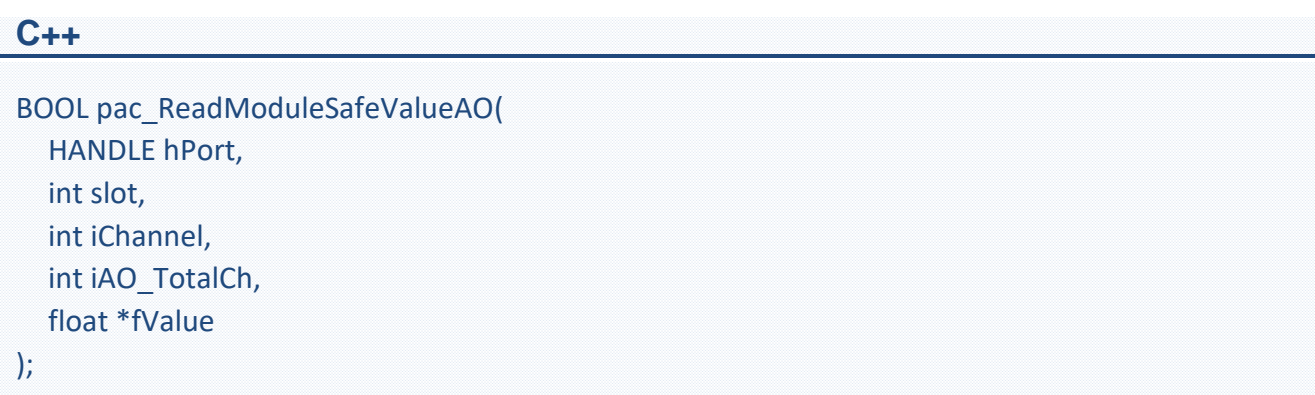

## **Parameters**

*hPort*

[in] The serial port HANDLE opened by uart Open(), if the module is 97K modules in local. *iSlot*

[in] The slot in which module is to receive the command. Default is local.

If the IO module is remote, please use the macro, PAC\_REMOTE\_IO(0...255).

*iChannel*

[in] Read the AO value from the channel.

*iAO\_TotalCh*

[in] The total number of the AO channels of the AO module.

### *float fValue*

[in] The pointer to the AO safe value that is read back from the AO module.

## **Return Value**

If the function succeeds, the return value is TRUE.

If the function fails, the return value is FALSE.

## **Examples**

## **[C]**

// If the module is 97K local HANDLE hPort; hPort = uart  $Open("")$ ; BYTE iSlot=1; int iChannel=2; int iAO\_TotalCh=8; float fValue; BOOL iRet = pac\_ReadModuleSafeValueAO(hPort, iSlot,iChannel,iAO\_TotalCh, &fValue); uart\_Close(hPort);

## **[C#]**

// If the module is 97K local IntPtr hPort; hPort = PACNET.UART.Open(""); byte iSlot=1; int iChannel=2; int iAO\_TotalCh=8; float fValue; bool iRet = PACNET.IO.ReadModuleSafeValueAO(hPort, iSlot,iChannel,iAO\_TotalCh,ref fValue); PACNET.UART.Close(hPort);

# **Remarks**

The function can support for Local or Remote. When the module is local, the second Parameter's range is from 0 to 7. If remote, the second Parameter need use the macro, PAC\_REMOTE\_IO (0...255), which range is from 0 to 255.

I-97K DIO Common User Manual, v 1.0.1, January 2019 E-mail: service@icpdas.com

# **3.25. pac\_WriteModulePowerOnValueAO**

This function writes the AO power on value to the AO modules.

## **Syntax**

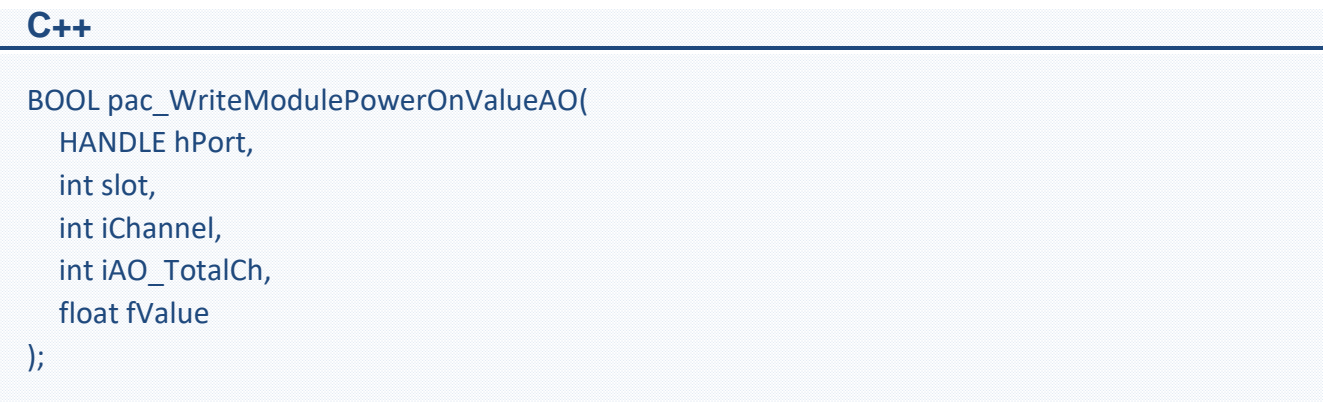

## **Parameters**

*hPort*

[in] The serial port HANDLE opened by uart Open(), if the module is 97K modules in local. *iSlot*

[in] The slot in which module is to receive the command. Default is local.

If the IO module is remote, please use the macro, PAC\_REMOTE\_IO(0...255).

*iChannel*

[in] The channel that is written thee AO value to.

*iAO\_TotalCh*

[in] The total number of the AO channels of the AO module.

#### *float fValue*

[in] The AO value to write to the AO module.

## **Return Value**

If the function succeeds, the return value is TRUE.

If the function fails, the return value is FALSE.

## **Examples**

**[C]**

// If the module is 97K local HANDLE hPort; hPort = uart  $Open("")$ ; BYTE iSlot=1; int iChannel=2; int iAO\_TotalCh=8; float fValue=5; BOOL iRet = pac\_WriteModulePowerOnValueAO(hPort, iSlot,iChannel,iAO\_TotalCh,fValue); uart\_Close(hPort);

### **[C#]**

// If the module is 97K local IntPtr hPort; hPort = PACNET.UART.Open(""); byte iSlot=1; int iChannel=2; int iAO\_TotalCh=8; float fValue=5; bool iRet = PACNET.IO.WriteModulePowerOnValueAO(hPort, iSlot,iChannel,iAO\_TotalCh,fValue); PACNET.UART.Close(hPort);

# **Remarks**

The function can support for Local or Remote. When the module is local, the second Parameter's range is from 0 to 7. If remote, the second Parameter need use the macro, PAC\_REMOTE\_IO (0...255), which range is from 0 to 255.

I-97K DIO Common User Manual, v 1.0.1, January 2019 E-mail: service@icpdas.com

# **3.26. pac\_ReadModulePowerOnValueAO**

This function reads the AO power on value of the AO module.

## **Syntax**

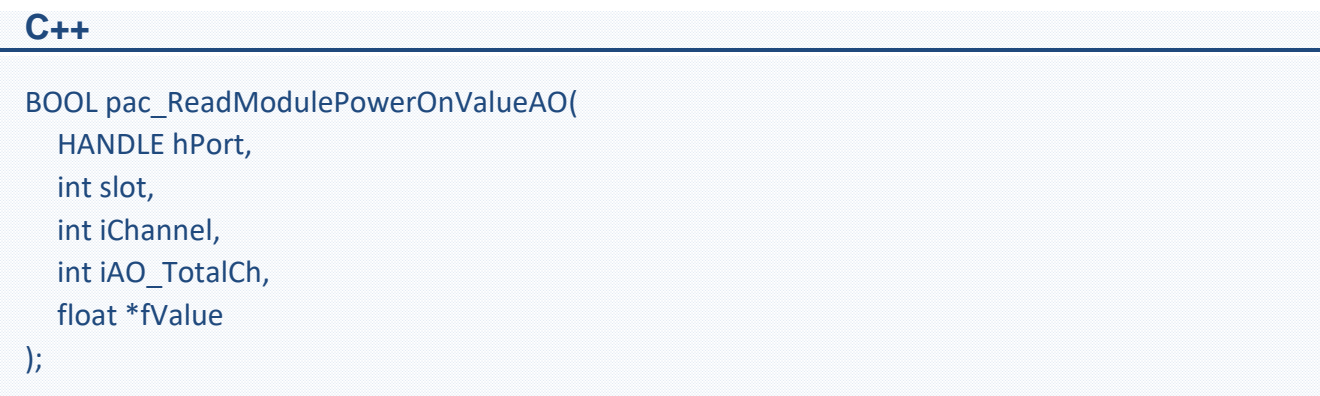

## **Parameters**

*hPort*

[in] The serial port HANDLE opened by uart Open(), if the module is 97K modules in local. *iSlot*

[in] The slot in which module is to receive the command. Default is local.

If the IO module is remote, please use the macro, PAC\_REMOTE\_IO(0...255).

*iChannel*

[in] Read the AO value from the channel.

*iAO\_TotalCh*

[in] The total number of the AO channels of the AO module.

#### *float fValue*

[in] The pointer to the AO power on value that is read back from the AO module.

## **Return Value**

If the function succeeds, the return value is TRUE.

If the function fails, the return value is FALSE.

## **Examples**

**[C]**

// If the module is 97K local HANDLE hPort; hPort = uart  $Open("")$ ; BYTE iSlot=1; int iChannel=2; int iAO\_TotalCh=8; float fValue; BOOL iRet = pac\_ReadModulePowerOnValueAO(hPort, iSlot,iChannel,iAO\_TotalCh, &fValue); uart\_Close(hPort);

## **[C#]**

// If the module is 97K local IntPtr hPort; hPort = PACNET.UART.Open(""); byte iSlot=1; int iChannel=2; int iAO\_TotalCh=8; float fValue; bool iRet = PACNET.IO.ReadModulePowerOnValueAO(hPort, iSlot,iChannel,iAO\_TotalCh,ref fValue); PACNET.UART.Close(hPort);

# **Remarks**

The function can support for Local or Remote. When the module is local, the second Parameter's range is from 0 to 7. If remote, the second Parameter need use the macro, PAC\_REMOTE\_IO (0...255), which range is from 0 to 255.

I-97K DIO Common User Manual, v 1.0.1, January 2019 E-mail: service@icpdas.com

# **3.27. pac\_GetModuleLastOutputSource**

This function reads the last output source of a module.

## **Syntax**

```
C++
short pac_GetModuleLastOutputSource(
  HANDLE hPort, 
  int slot
);
```
# **Parameters**

#### *hPort*

[in] The serial port HANDLE opened by uart\_Open(), if the module is 97k modules plugged in local slot.

0, if the module is 9k modules plugged in local slot.

. *slot*

[in] The slot in which module is to receive the command. Default is local.

If the IO module is remote, please use the macro, PAC\_REMOTE\_IO(0...255).

## **Return Value**

- 0: No action
- 1: by Power On Value
- 2: by Safe Value
- 3: by regular DO command

I-97K DIO Common User Manual, v 1.0.1, January 2019 E-mail: service@icpdas.com

# **Examples**

## **[C]**

// If the module is 97K local HANDLE hPort; int  $iSlot = 0$ ; int lastOutput=0; hPort = uart  $Open("")$ ; lastOutput = pac\_GetModuleLastOutputSource(hPort , iSlot); uart\_Close(hPort);

## **[C#]**

// If the module is 97K local IntPtr hPort; int  $iSlot = 0$ : hPort = PACNET.UART.Open(""); int lastOutput= PACNET.IO.GetModuleLastOutputSource(hPort , iSlot); PACNET.UART.Close(hPort);

## **Remarks**

The function can support for Local or Remote. When the module is local, the second Parameter's range is from 0 to 7. If remote, the second Parameter need use the macro, PAC\_REMOTE\_IO (0...255), which range is from 0 to 255.

# **3.28. pac\_GetModuleWDTStatus**

This function reads the status of watchdog on the module.

# **Syntax**

```
C++
bool pac_GetModuleWDTStatus (
  HANDLE hPort, 
  int slot
);
```
# **Parameters**

### *hPort*

[in] The serial port HANDLE opened by uart\_Open(), if the module is 97K modules in local.

*slot*

[in] The slot in which module is to receive the command. Default is local.

If the IO module is remote, please use the macro, PAC\_REMOTE\_IO(0...255).

# **Return Value**

If the return value is TRUE, it means watchdog timeout occurred

If the return value is FALSE, it means watchdog timeout doesn't occur.

# **Examples**

## **[C]**

// If the module is 97K local HANDLE hPort; int  $i$ Slot =0: bool bStatus=0; hPort = uart  $Open("")$ ; bStatus = pac\_GetModuleWDTStatus (hPort , iSlot); uart\_Close(hPort);

### **[C#]**

// If the module is 97K local IntPtr hPort; int  $iSlot = 0$ : hPort = PACNET.UART.Open(""); bool bStatus= PACNET.IO. pac\_GetModuleWDTStatus(hPort , iSlot); PACNET.UART.Close(hPort);

## **Remarks**

The function can support for Local or Remote. When the module is local, the second Parameter's range is from 0 to 7. If remote, the second Parameter need use the macro, PAC\_REMOTE\_IO (0...255), which range is from 0 to 255.

# **3.29. pac\_GetModuleWDTConfig**

This function reads the status of watchdog on a module.

## **Syntax**

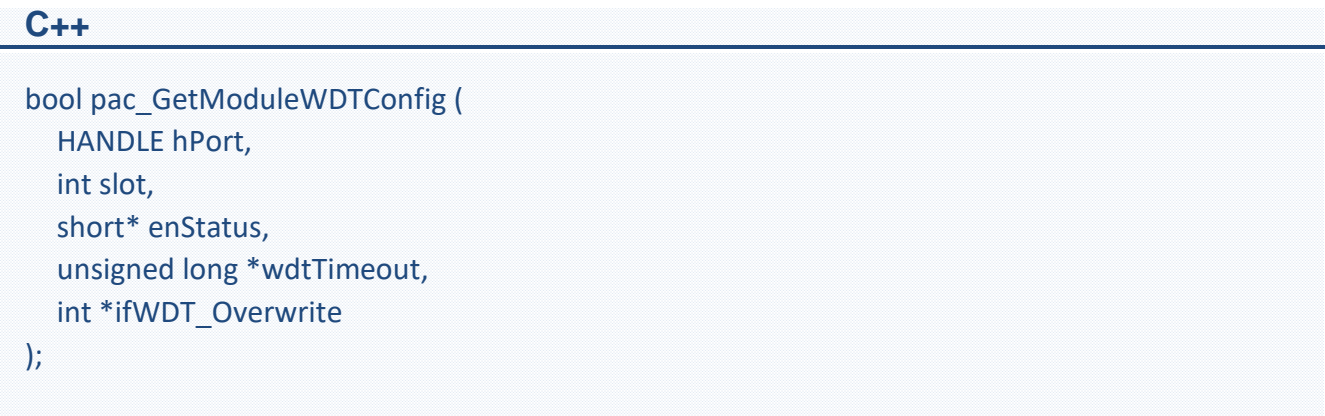

## **Parameters**

*hPort*

[in] The serial port HANDLE opened by uart\_Open(), if the module is 97K modules in local.

*slot*

[in] The slot in which module is to receive the command. Default is local.

If the IO module is remote, please use the macro, PAC\_REMOTE\_IO(0...255). *enStatus*

[out] 1: the host watchdog is enabled

0: the host watchdog is disabled

*wdtTimeout*

[out] The unit of return value is 100ms. *ifWDT\_Overwrite (only for i-9K)*

[out] 1: the host watchdog does overwrite

0: the host watchdog does not overwrite

## **Return Value**

If the function succeeds, the return value is TRUE. If the function fails, the return value is FALSE.

# **Examples**

## **[C]**

// If the module is 97K local HANDLE hPort; int  $i$ Slot =0: short sStatus=0; unsigned long ulWDTtime=0; int iOverwrite= 0; hPort = uart  $Open("")$ ; pac\_GetModuleWDTConfig (hPort, iSlot, &sStatus, &ulWDTtime, &iOverwrite); uart\_Close(hPort);

## **[C#]**

// If the module is 97K local IntPtr hPort; int  $iSlot = 0$ : short sStatus=0; unsigned long ulWDTtime=0; int iOverwrite= 0; hPort = PACNET.UART.Open(""); PACNET.IO. GetModuleWDTConfig (hPort , iSlot, ref sStatus, ref ulWDTtime, ref iOverwrite); PACNET.UART.Close(hPort);

# **Remarks**

The function can support for Local or Remote. When the module is local, the second Parameter's range is from 0 to 7. If remote, the second Parameter need use the macro, PAC\_REMOTE\_IO (0...255), which range is from 0 to 255.

# **3.30. pac\_SetModuleWDTConfig**

This function enables/disables the host watchdog and sets the host watchdog timeout value of a module.

#### **Prototype**

bool pac\_SetModuleWDTConfig( HANDLE hPort, int iSlot, short enStatus, unsigned long wdtTimeout, int ifWDT\_Overwrite );

#### **Parameters**

hPort

[in] The serial port HANDLE opened by uart Open(), if the module is 97K modules in local.

iSlot

[in] The slot in which module is to receive the command. Default is local.

If the IO module is remote, please use the macro,

PAC\_REMOTE\_IO(0...255).

enStatus

[in] 1: the host watchdog is enabled

0: the host watchdog is disabled

wdtTimeout

[in] The unit of return value is 100ms.

ifWDT\_Overwrite (only for i-9K)

[in] 1: the host watchdog does overwrite

0: the host watchdog does not overwrite

#### **Return Value**

If the function succeeds, the return value is TRUE.

If the function fails, the return value is FALSE.

### **Example**

## **[C]**

HANDLE hPort = uart\_Open(""); int  $iSlot = 0$ ; short sStatus=0; unsigned long ulWDTtime=0; int iOverwrite= 0; pac\_SetModuleWDTConfig (hPort, iSlot, sStatus, ulWDTtime, iOverwrite); uart\_Close(hPort);

## **[C**#**]**

IntPtr hPort = PACNET.UART.Open(""); int  $iSlot = 0$ : short sStatus=0; unsigned long ulWDTtime=0; int iOverwrite= 0; PACNET.IO.SetModuleWDTConfig (hPort , iSlot, sStatus, ulWDTtime, iOverwrite); PACNET.UART.Close(hPort);

### **Remarks**

The function can support for Local or Remote. When the module is local, the second Parameter's range is from 0 to 7. If remote, the second Parameter need use the macro, PAC\_REMOTE\_IO (0...255), which range is from 0 to 255.

# **3.31. pac\_ReadModuleSafeValueDO**

This function reads the safe value of the DO modules.

### **Prototype**

BOOL pac\_ReadModuleSafeValueDO ( HANDLE hPort, int iSlot,

int iDO\_TotalCh, unsigned long \*lValue );

#### **Parameters**

#### hPort

[in] The serial port HANDLE opened by uart\_Open(), if the module is 97K modules in local.

#### iSlot

[in] The slot in which module is to receive the command. Default is local.

If the IO module is remote, please use the macro, PAC\_REMOTE\_IO (0...255).

#### iChannel

[in] The total number of DO channels of the DO modules.

#### lValue

[in] The pointer of the DO safe value to read from the DO module.

### **Return Value**

If the function succeeds, the return value is TRUE.

If the function fails, the return value is FALSE.

### **Example**

## **[C]**

HANDLE hPort = uart\_Open(""); BYTE  $iSlot = 1$ ; int iTotal\_channel = 32; DWORD iDo\_value; BOOL ret = pac\_ReadModuleSafeValueDO(hPort, iSlot , iTotal\_channel , &iDo\_value ); uart\_Close(hPort);

# **[C**#**]**

IntPtr hPort = PACNET.UART.Open(""); byte  $iSlot = 1$ : int iTotal channel =  $32$ ; uint iDo\_value; bool ret = PACNET.IO. pac\_ReadModuleSafeValueDO (hPort, iSlot, iTotal\_channel, ref iDo\_value ); PACNET.UART.Close(hPort);

### **Remarks**

The function can support for Local or Remote. When the module is local, the second Parameter's range is from 0 to 7. If remote, the second Parameter need use the macro, PAC\_REMOTE\_IO(0...255), which range is from 0 to 255.

# **3.32. pac\_ResetModuleWDT**

This function resets the host watchdog timeout status of a module.

# **Syntax**

```
C++
bool pac_ResetModuleWDT(
  HANDLE hPort,
  int slot
);
```
# **Parameters**

### *hPort*

[in] The serial port HANDLE opened by uart\_Open(), if the module is 97K modules in local.

*slot*

[in] The slot in which module is to receive the command. Default is local.

If the IO module is remote, please use the macro, PAC\_REMOTE\_IO(0...255).

# **Return Value**

If the function succeeds, the return value is TRUE.

If the function fails, the return value is FALSE.

# **Examples**

## **[C]**

// If the module is 97K local HANDLE hPort; int  $iSlot = 0$ ; hPort = uart  $Open("")$ ; pac\_ResetModuleWDT(hPort, iSlot); uart\_Close(hPort);

# **[C#]**

// If the module is 97K local IntPtr hPort; int  $iSlot = 0$ : hPort = PACNET.UART.Open(""); PACNET.IO.ResetModuleWDT(hPort , iSlot); PACNET.UART.Close(hPort);

### **Remarks**

The function can support for Local or Remote. When the module is local, the second Parameter's range is from 0 to 7. If remote, the second Parameter need use the macro, PAC\_REMOTE\_IO(0...255), which range is from 0 to 255.

# **3.33. pac\_RefreshModuleWDT**

This function refresh the host watchdog of a module.

### **Prototype**

bool pac\_RefreshModuleWDT( HANDLE hPort, int iSlot );

#### **Parameters**

#### hPort

[in] The serial port HANDLE opened by uart\_Open(), if the module is 97K modules in local.

#### iSlot

[in] The slot in which module is to receive the command. Default is local.

If the IO module is remote, please use the macro,

PAC\_REMOTE\_IO(0...255).

#### **Return Value**

If the function succeeds, the return value is TRUE.

If the function fails, the return value is FALSE.

### **Example**

## **[C]**

HANDLE hPort = uart\_Open(""); int  $iSlot = 0$ ; pac\_RefreshModuleWDT(hPort, iSlot); uart\_Close(hPort);

## **[C**#**]**

IntPtr hPort = PACNET.UART.Open(""); int  $iSlot = 0$ : PACNET.IO.RefreshModuleWDT(hPort , iSlot); PACNET.UART.Close(hPort);

#### **Remarks**

The function can support for Local or Remote. When the module is local, the second Parameter's range is from 0 to 7. If remote, the second Parameter need use the macro, PAC\_REMOTE\_IO (0...255), which range is from 0 to 255.

# **Chapter 4. DCON protocol commands**

So far, the DCON commands for I-87K corresponding to I-97K are listed below.

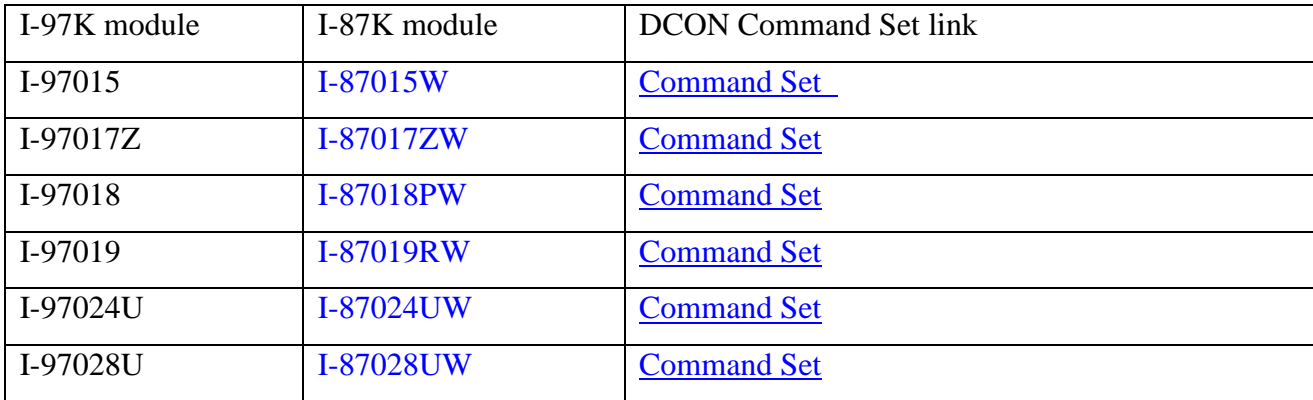